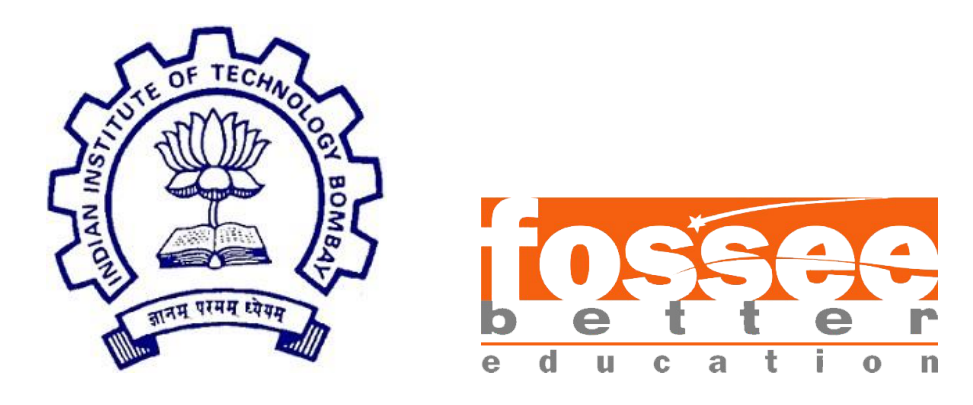

# **Summer Fellowship Report**

On

**QGIS**

Submitted by

### **Ambadas B. Maske**

Under the guidance of

### **Prof. Pennan Chinnasamy**

CTARA Department IIT Bombay

### **Acknowledgement:**

Getting an Internship opportunity in IIT Bombay was great experience for me. First, I would like to give very much thanks to IIT Bombay for starting such an innovative initiative for the promotion of Free and Open Source Software (FOSS). I would like to thank Prof. Kannan Moudgalya who is the PI of FOSSEE Project for his Support and encouragement during the internship.

I am very much thankful to the FOSSEE team for creating such a great platform for the college students, where they can learn, examine and make use of the knowledge they have for the betterment of society.

Prof. Pennan Chinnasamy is my Guide / Mentor during the internship duration. Sir has helped a lot about the technical thing related to QGIS. Also, at various stages of internship Sir, taught me the importance being professional and doing things with the self - confidence. So, I am really grateful for understanding my problems and their timely guidance.

Dr. Snehaltha Kaliappan is my mentor for spoken tutorial project. Ma'am, not only taught me about the Spoken tutorial project, but also helped me for getting positiveness from all situations. I would really like to say thank you for being with us at every problematic stage in internship.

I must say, thanks a million to all my colleagues/ of the FOSSEE Summer Fellowship 2019 for their support and help. I would like to thank all the people who directly/indirectly helped me during the internship.

At last, the internship experience in IIT Bombay, was a great experience for me. I got to learn so much about the free and open software. Also spoken tutorial project realized me to give something for the welfare of society.

**With Regards, Ambadas B. Maske College of Engineering Pune**

# **Table of Contents:**

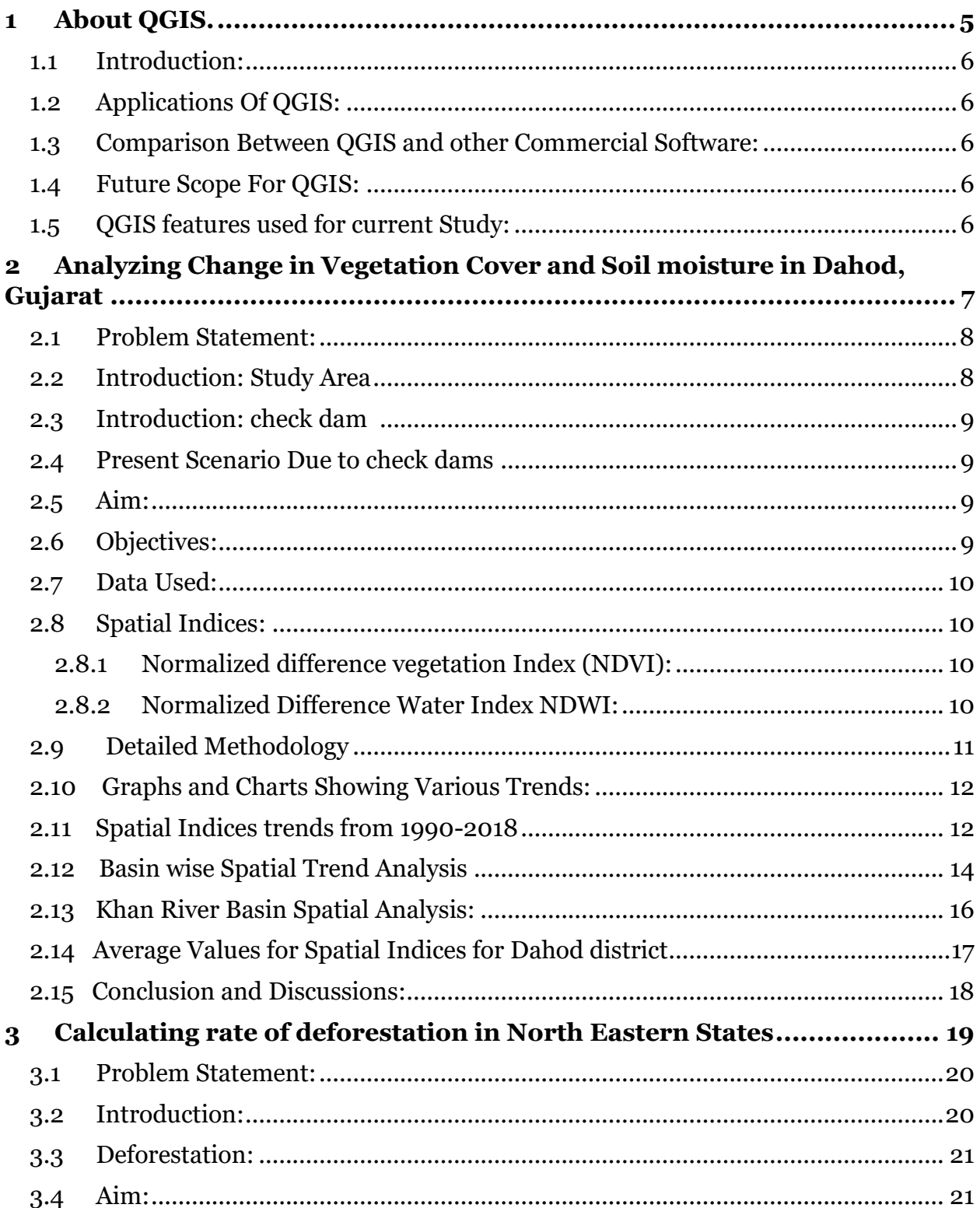

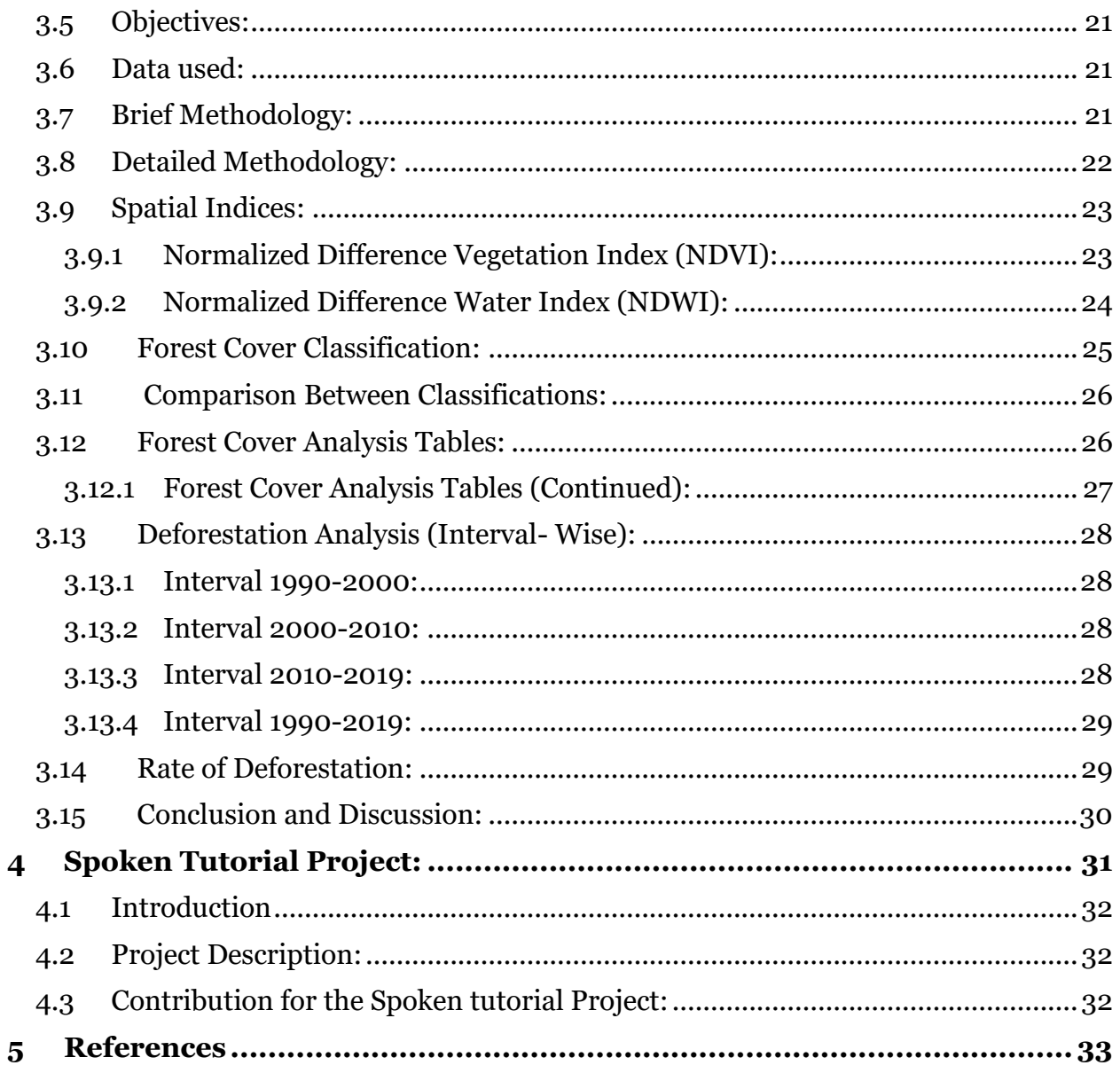

# **List of Figures**:

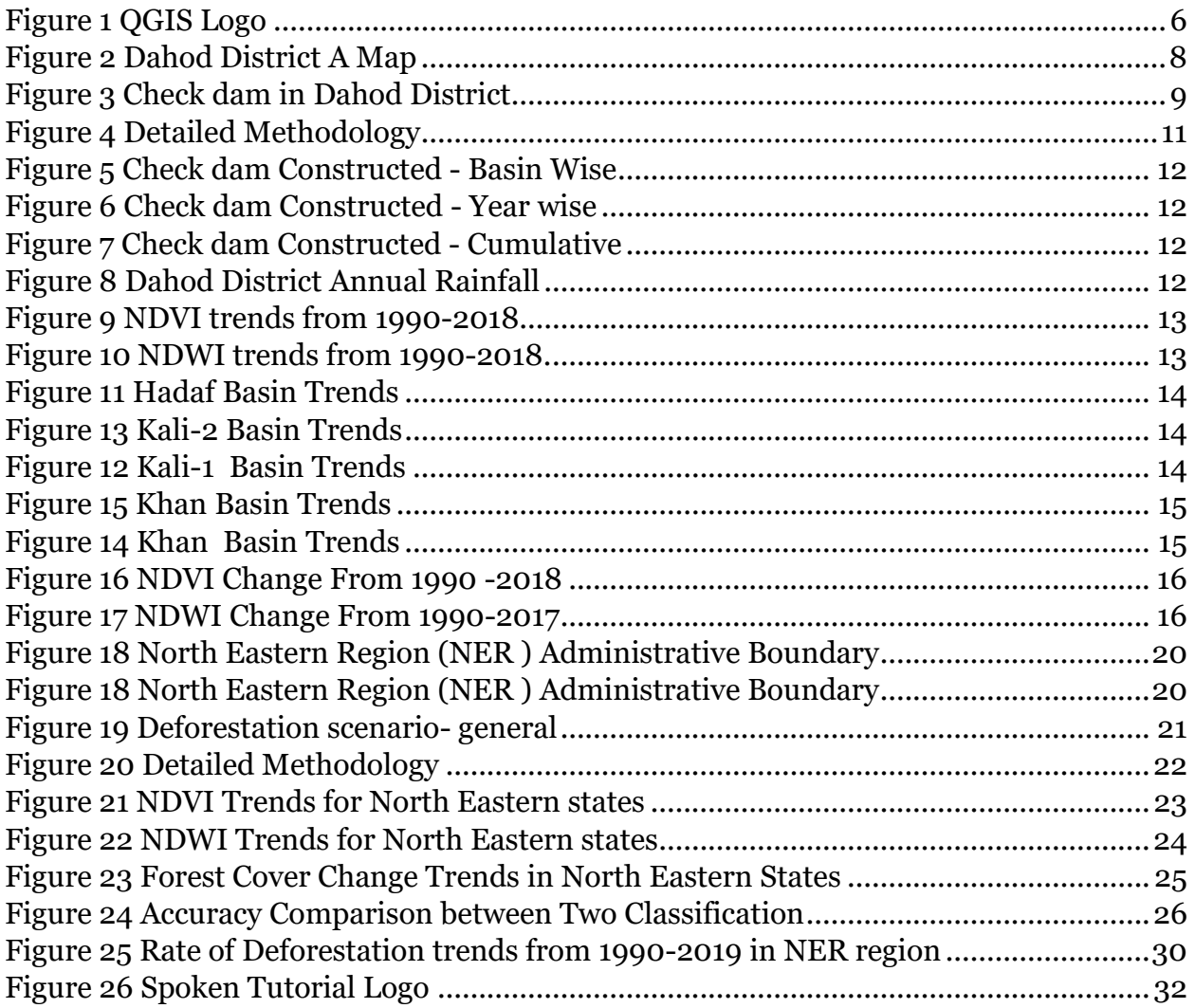

## **List of Tables:**

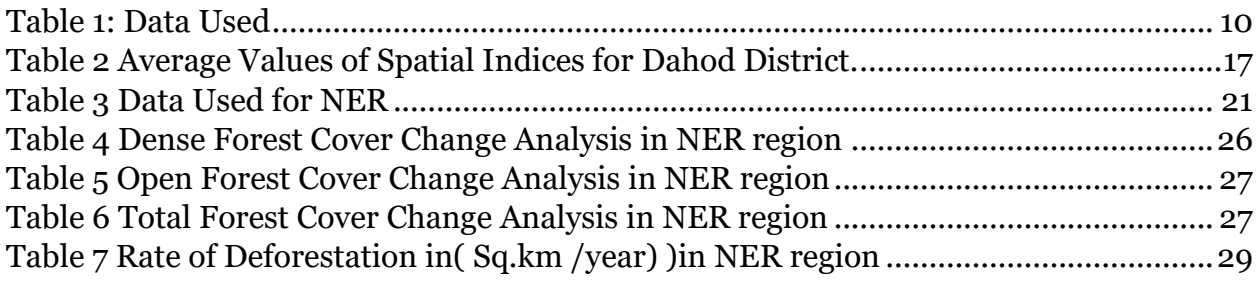

# <span id="page-5-0"></span>**About QGIS.**

## <span id="page-6-0"></span>**1.1 Introduction:**

**QGIS** (previously known as **Quantum GIS**) is a [free](https://en.wikipedia.org/wiki/Free_software) and [open-source](https://en.wikipedia.org/wiki/Open-source_software) [cross-platform](https://en.wikipedia.org/wiki/Cross-platform) desktop [geographic](https://en.wikipedia.org/wiki/Geographic_information_system)  [information system](https://en.wikipedia.org/wiki/Geographic_information_system) (GIS) application that supports viewing, editing, and analysis of geospatial data.

QGIS supports both [raster](https://en.wikipedia.org/wiki/Raster_graphics) and [vector](https://en.wikipedia.org/wiki/Vector_graphics) layers; vector data is stored as either point, line, or [polygon](https://en.wikipedia.org/wiki/Polygon_(computer_graphics)) features. Multiple formats of raster images are supported, and the software can [geo-reference](https://en.wikipedia.org/wiki/Georeferencing) images..

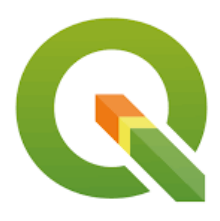

*Figure 1 QGIS Logo*

## <span id="page-6-1"></span>**1.2 Applications of QGIS:**

Since QGIS is free and open source software, it is very much useful in various applications. Some of the applications are as follows:

- 1. Forestry
- 2. Mining
- 3. Oil & Natural gas exploration.
- 4. Remote Sensing
- 5. Administration

## <span id="page-6-2"></span>**1.3 Comparison between QGIS and other Commercial Software:**

For geo-processing and features ArcGIS needs separate license while QGIS is free software for all. QGIS uses the GDAL/OGR library to read and write GIS data formats. Over 70 vector formats re supported. While in ArcGIS it supports only limited number of formats. Various features are easily accessible in QGIS (i.e. more user friendly) than the ArcGIS

## <span id="page-6-3"></span>**1.4 Future Scope for QGIS:**

QGIS allows user to write, modify source code. This make the applications of QGIS in wide spread. QGIS integrates with other open-source GIS packages, including [Post](https://en.wikipedia.org/wiki/PostGIS) GIS, [GRASS GIS,](https://en.wikipedia.org/wiki/GRASS_GIS) and Map [Server.](https://en.wikipedia.org/wiki/MapServer) [Plugins](https://en.wikipedia.org/wiki/Plug-in_(computing)) written in [Python](https://en.wikipedia.org/wiki/Python_(programming)) or [C++](https://en.wikipedia.org/wiki/C%2B%2B) extend QGIS's capabilities..

## <span id="page-6-4"></span>**1.5 QGIS features used for current Study:**

The current study has multiple analysis using QGIS features, some of the QGIS features used for study are listed as below:

- i. Vector Analysis
- ii. Raster Analysis
- iii. Map composer
- iv. SAGA GIS

# <span id="page-7-0"></span>**2 Analyzing Change in Vegetation Cover and Soil moisture in Dahod, Gujarat**

### <span id="page-8-0"></span>**2.1 Problem Statement:**

The Dahod district in Gujarat State is becoming popular in the agriculture crop quality. The district has 157 check dams constructed on various water bodies. The district is draught prone and tribal. The study helps to understand the check dam's contribution for boost in agriculture productivity in the Dahod district by using various remote sensing and GIS Applications i.e. Spatial Indices.

## <span id="page-8-1"></span>**2.2Introduction: Study Area**

Dahod, District situated in the eastern part of main peninsular shield of Indian subcontinent in the Gujarat state. It is bounded by Madhya Pradesh state, Rajasthan state and other districts of Gujarat viz. Vadodara & Godhra. Dahod district has a geographical area of about 3655 sq.km.

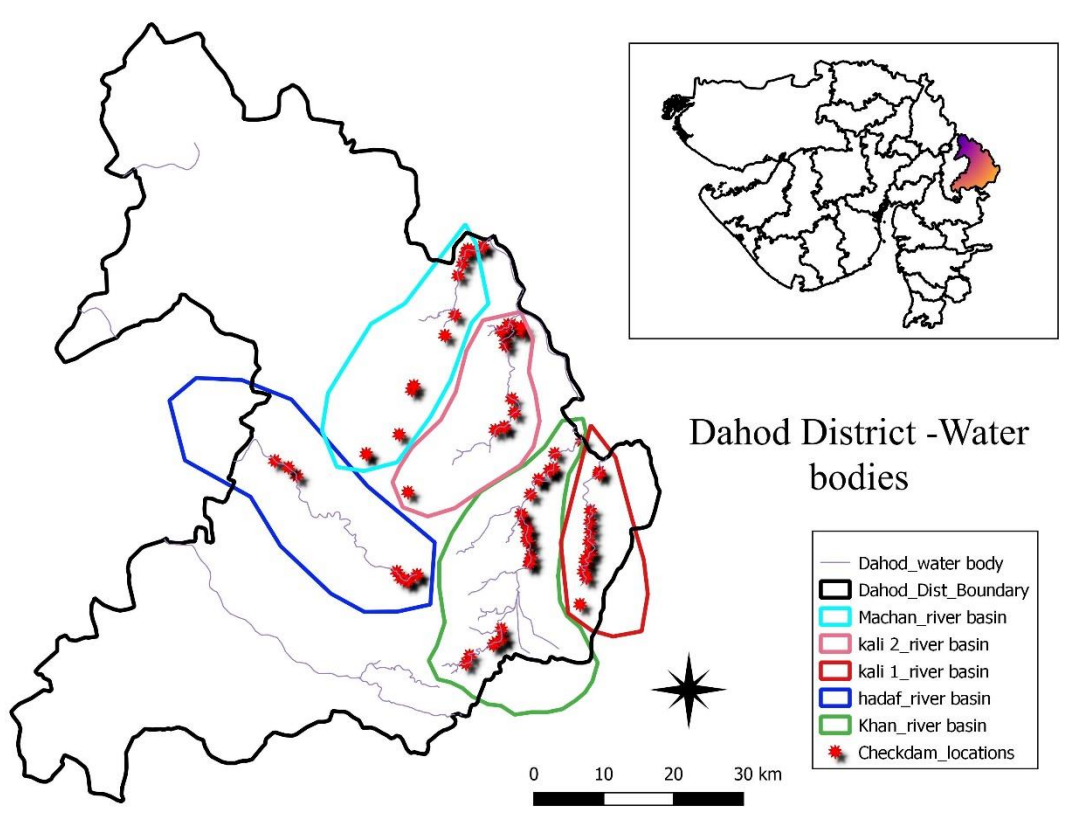

*Figure 2 Dahod District A Map*

The area forms part of Mahi basin. Dahod district is tribal and drought prone. The district is drained by main tributaries of Mahi River on left bank. They are Panam, Hadap, Goma, Kharod, Anas, Kali, Khan, Machchhan and Chibota (CGWB, 2014)

The people of this district are mainly dependent on rain water for cultivation as the irrigation potential developed so far is very limited. The district has subtropical climates. Since the agriculture which depends on rains water gets drought in alternate

year. Thus, the crop suffers to great extent and people move for livelihood from one place to another in search of work. (MSME, 2011)

## **2.3Introduction: check dam**

<span id="page-9-0"></span>A **check dam** is a small,

sometimes temporary, [dam](https://en.wikipedia.org/wiki/Dam) constructed across

a [swale,](https://en.wikipedia.org/wiki/Swale_(landform)) [drainage ditch,](https://en.wikipedia.org/wiki/Ditch) or waterway to counteract [erosion](https://en.wikipedia.org/wiki/Erosion) by reducing water flow velocity.

Dahod District has total 157 Check dams constructed from 1990 to 2019 by the N.M. Sadguru foundation NGO. The NGO works on maintaining the check dams and creating a positive hope for farmers in the draught affected areas.

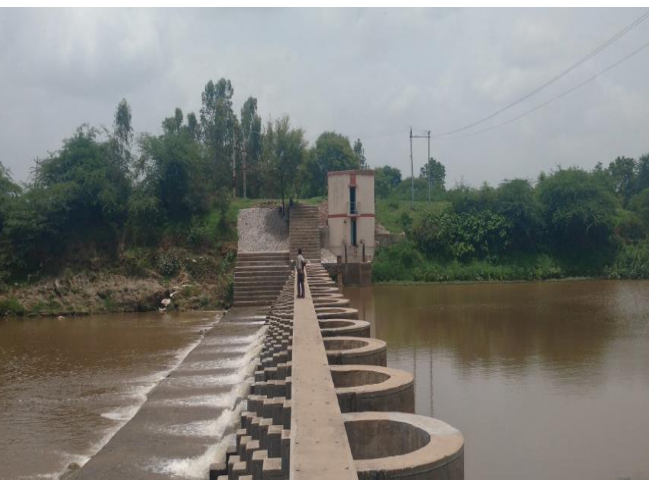

*Figure 3 Check dam in Dahod District*

## <span id="page-9-1"></span>**2.4Present Scenario Due to check dams**

As seen in fig.3 the land which needs to be cultivated is at certain height from the water body, so along with construction of check dam there is also the lift irrigation pump installed for farmers. At Present after the construction of check dams the farmers use the Lift Irrigation System for pumping the water from water body.

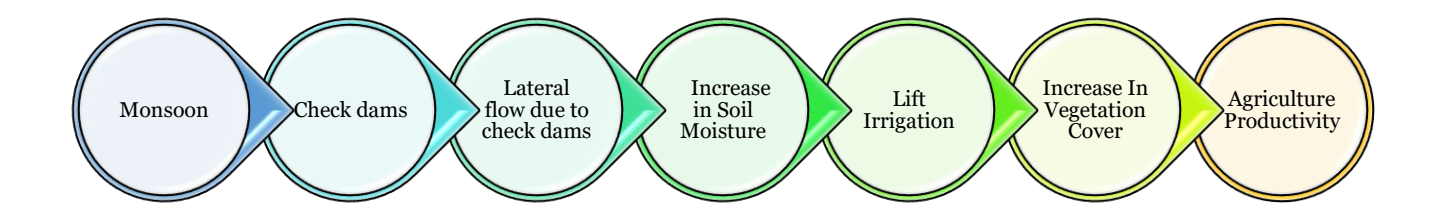

# <span id="page-9-2"></span>**2.5 Aim:**

To analyze the change in vegetation cover and soil moisture from 1989 to 2018 using remote sensing techniques and QGIS

## <span id="page-9-3"></span>**2.6 Objectives:**

- 1. To find the change in vegetation cover i.e. from Normalized difference vegetation Index (NDVI) from 1990-2018.
- 2. To Find Change in Water content (Moisture) in Soil from Normalized difference water index (NDWI) from 1990-2018.

## <span id="page-10-0"></span>**2.7 Data Used:**

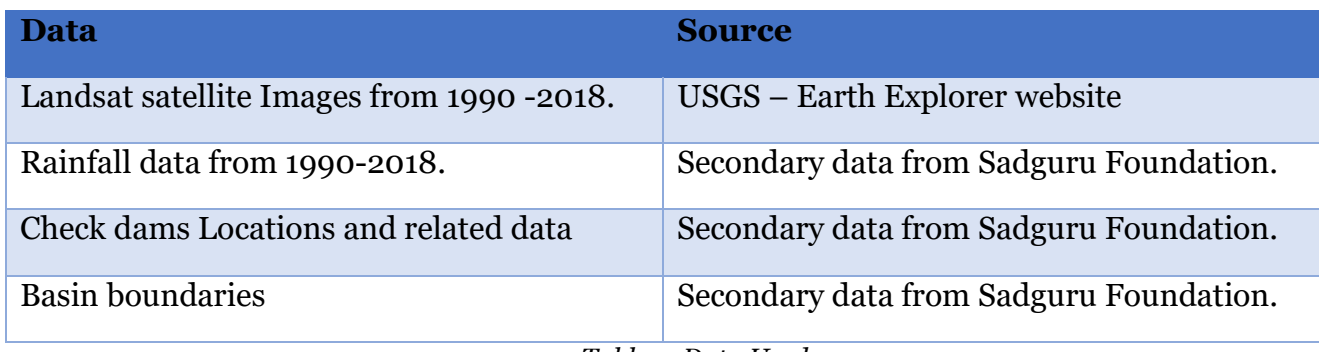

*Table 1: Data Used*

## <span id="page-10-4"></span><span id="page-10-1"></span>**2.8Spatial Indices:**

### <span id="page-10-2"></span>**2.8.1Normalized difference vegetation Index (NDVI):**

Normalized Difference Vegetation Index (NDVI) is developed by Rousse et al. (1973) to estimate the amount of biomass. It takes into consideration the red (RED) and the near infrared bands (NIR). (BALÁZS, 2016) NDVI can be calculated as,

### **NIR - Red**

#### **NIR + Red**

Its Value ranges from -1 to +1, where

- 1)  $0.5 1 =$  dense vegetation
- 2)  $0.3$  to  $0.5$  = Sparse Vegetation,
- 3)  $0.1$  to  $0.3$  = Soil or rock structure.
- 4) 0 or negative = no vegetation or water bodies.

### <span id="page-10-3"></span>**2.8.2 Normalized Difference Water Index (NDWI):**

NDWI is developed by Mc Feeters (1996) to enhance the water related features of the landscapes. It uses the green (GREEN) and the short-wave infrared (SWIR) bands. (BALÁZS, 2016) . NDWI can be calculated as,

#### **NIR – SWIR NIR + SWIR**

Its Value ranges from -1 to +1 where,

- 1) -1 to  $0 =$  Bright surface with no vegetation or water content
- 2)  $0$  to  $+1$  = represent water content

## <span id="page-11-0"></span>**2.9Detailed Methodology**

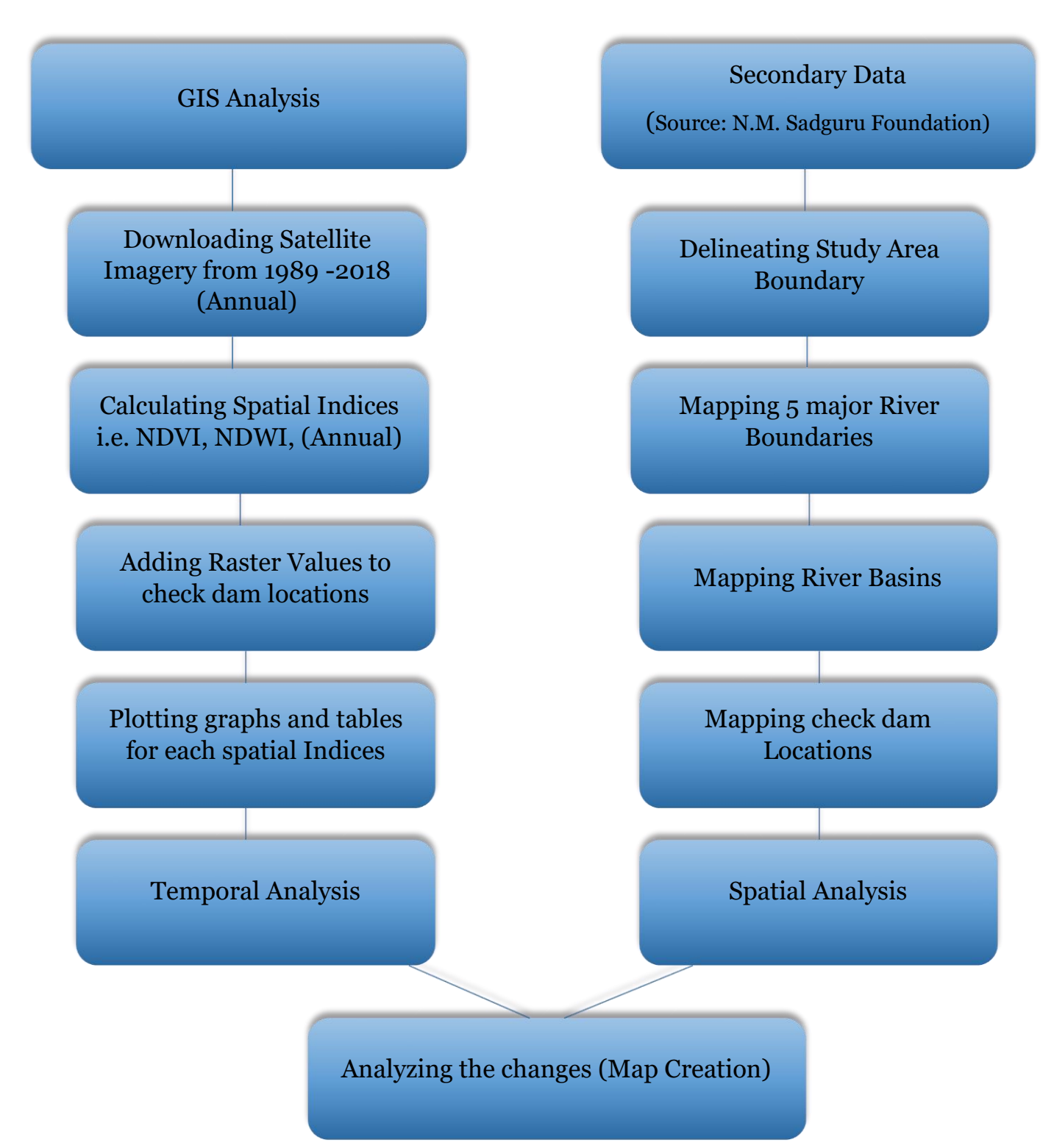

*Figure 4 Detailed Methodology*

<span id="page-12-1"></span>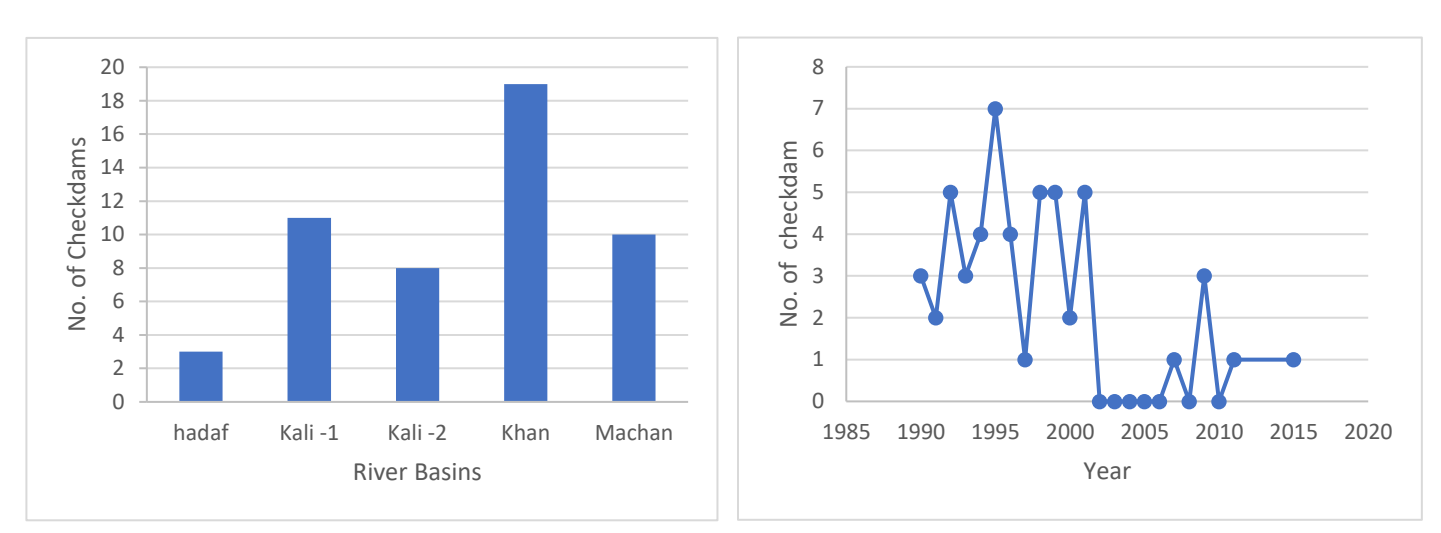

<span id="page-12-0"></span>**2.10 Graphs and Charts Showing Various Trends:**

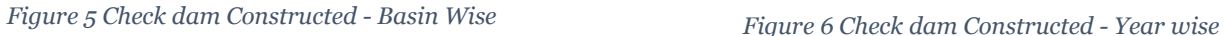

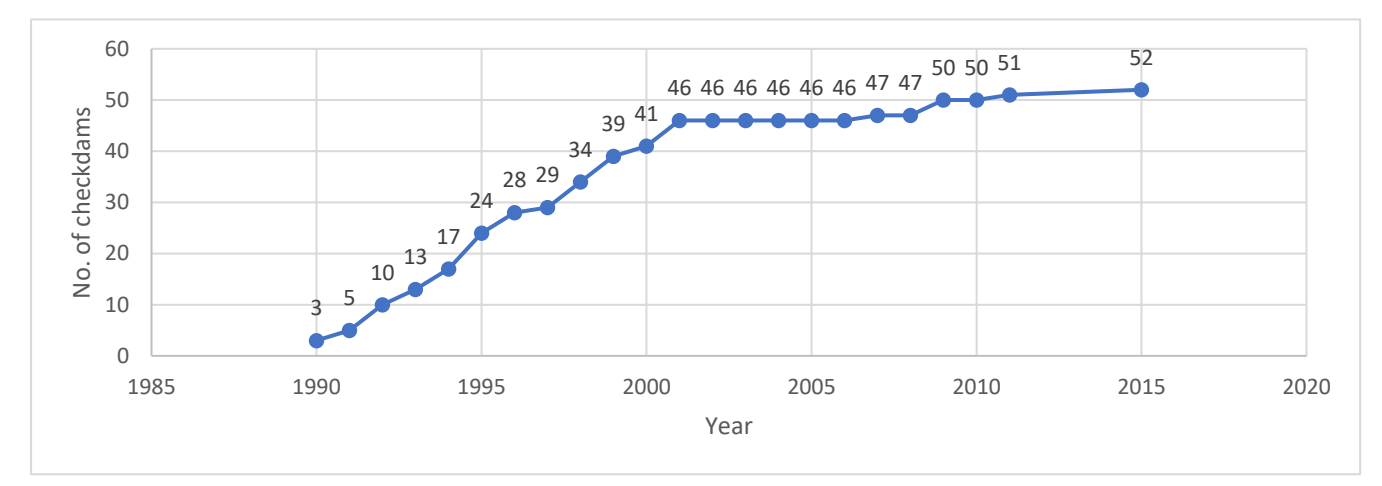

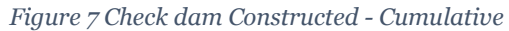

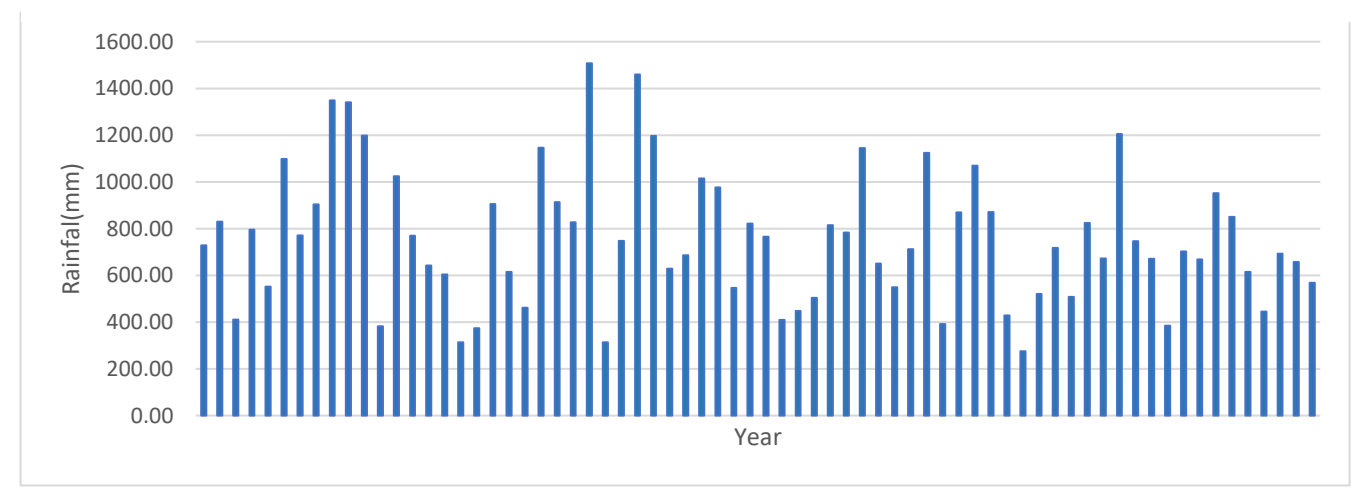

*Figure 8 Dahod District Annual Rainfall*

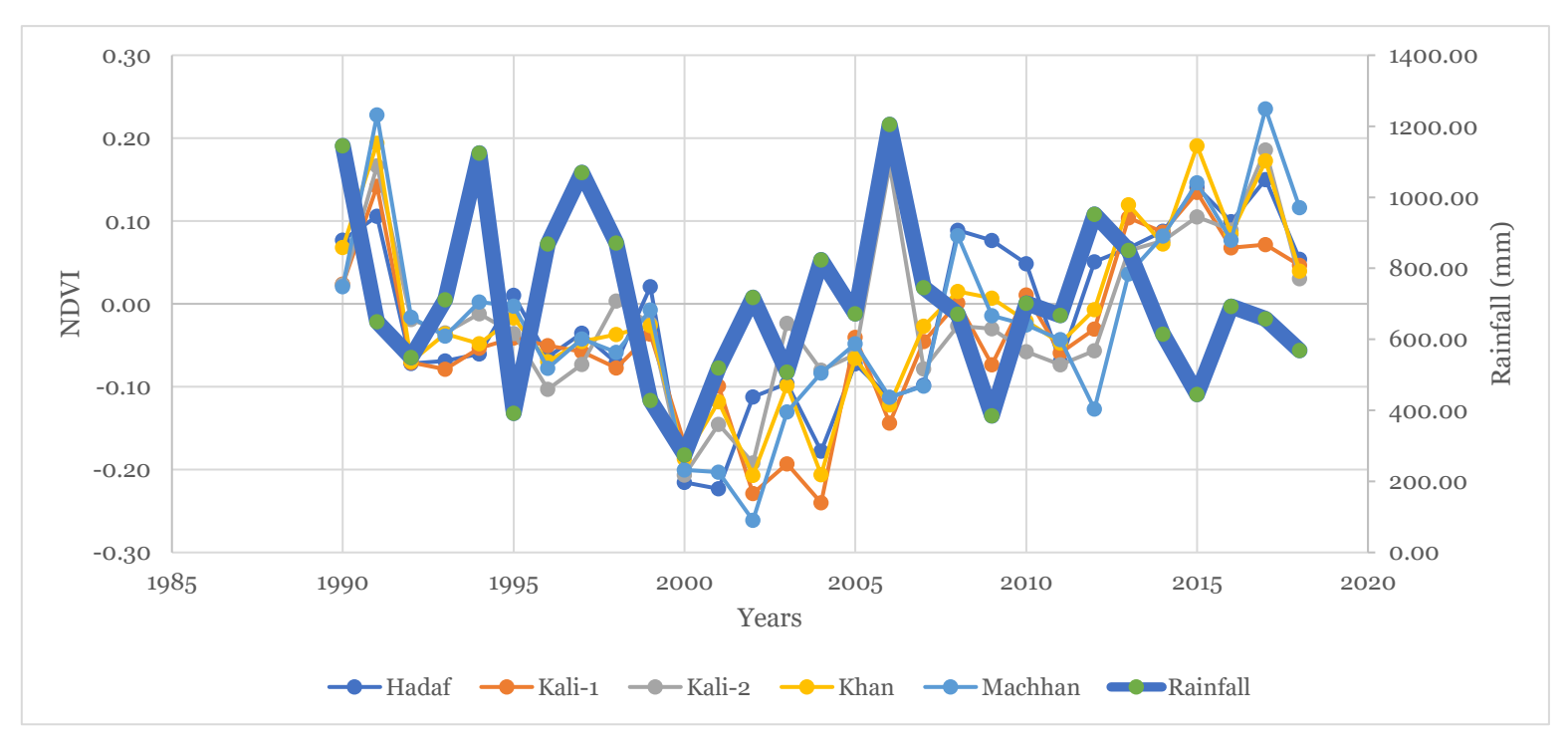

## **2.11 Spatial Indices trends from 1990-2018**

*Figure 9 NDVI trends from 1990-2018.*

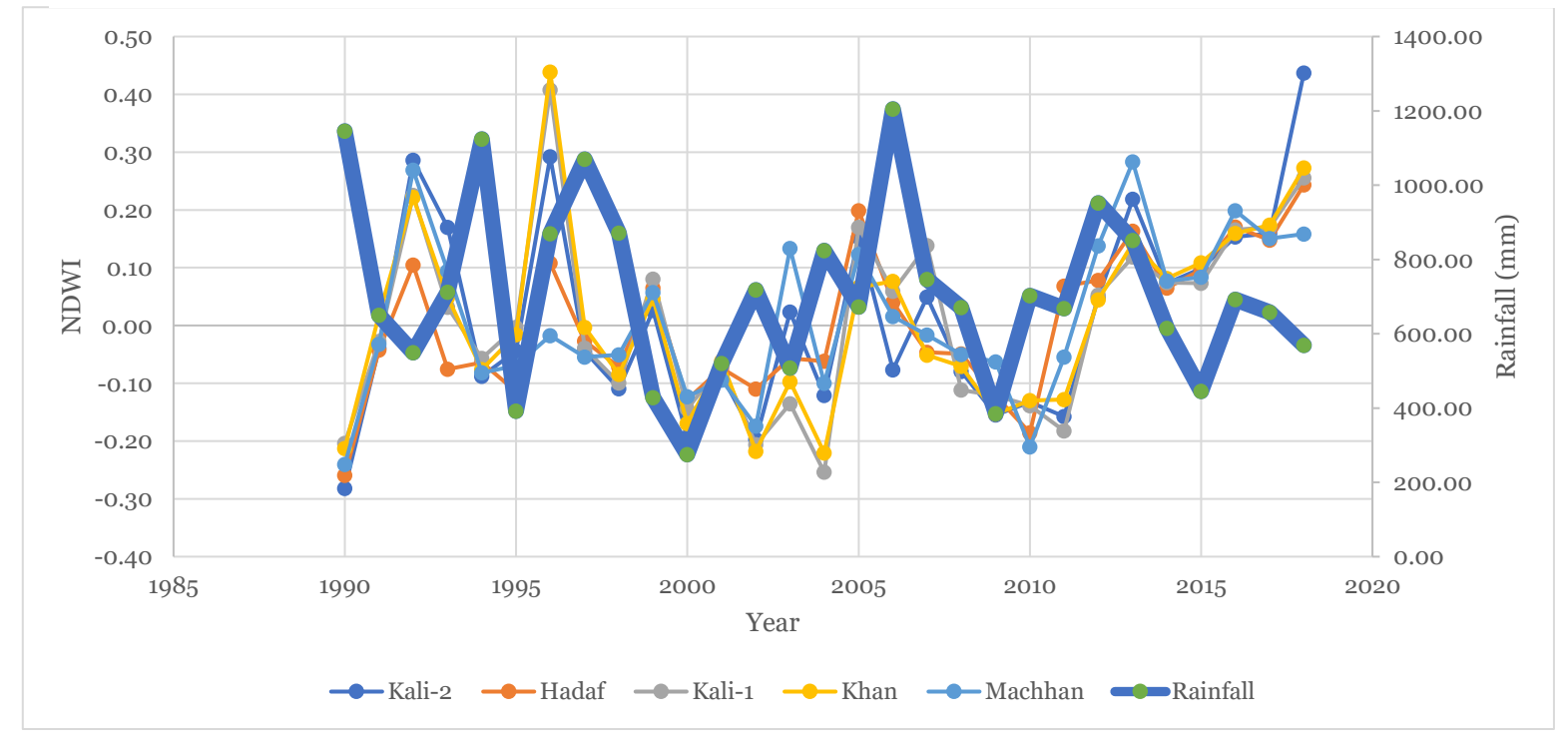

*Figure 10 NDWI trends from 1990-2018.*

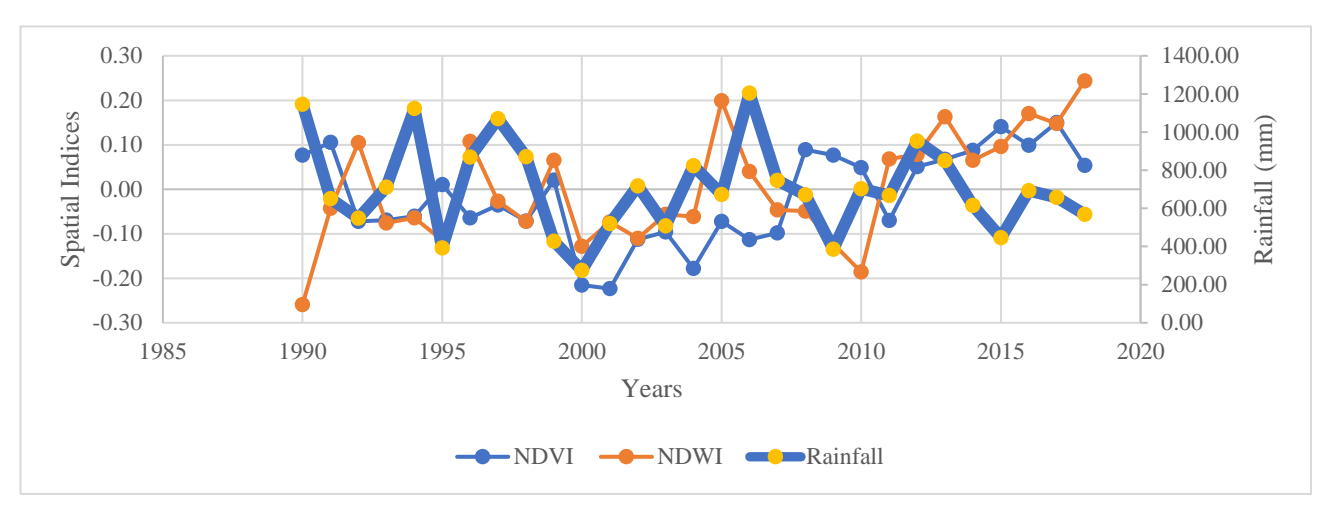

### **2.12Basin wise Spatial Trend Analysis**

*Figure 11 Hadaf Basin Trends*

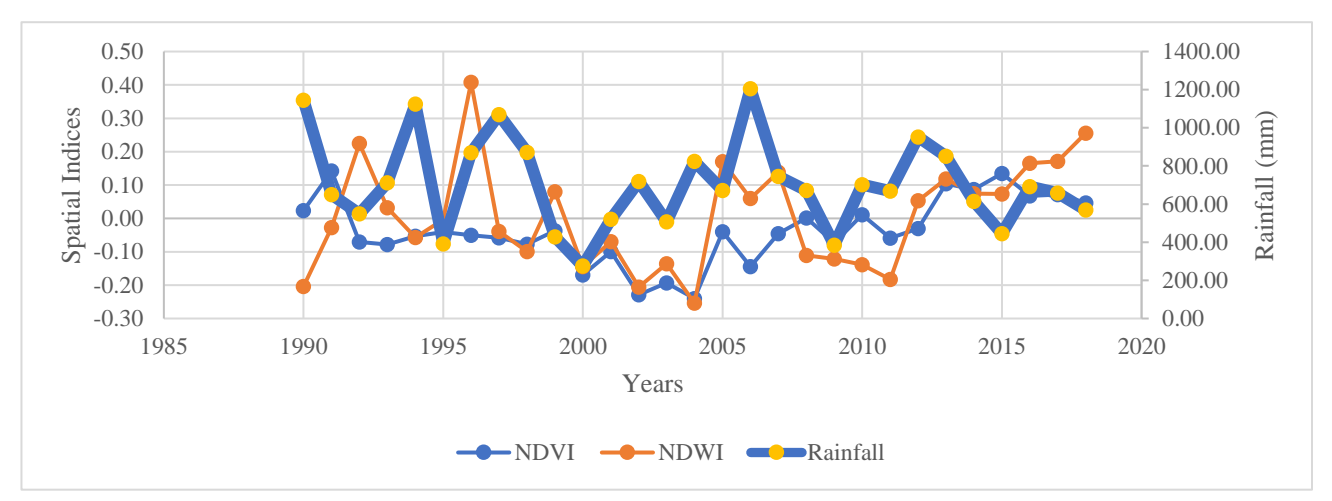

*Figure 13 Kali-1 Basin Trends*

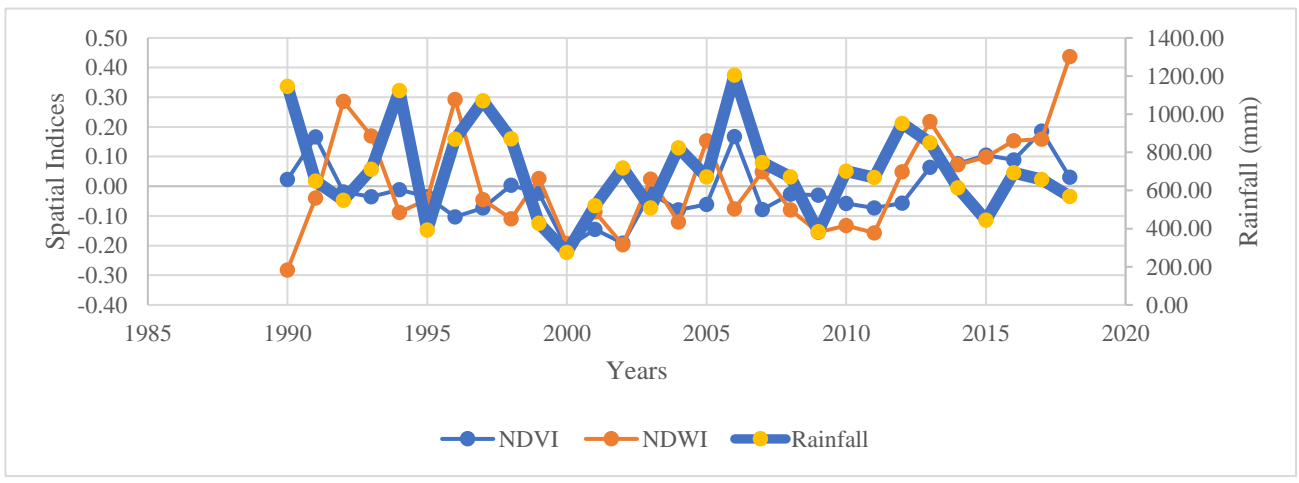

*Figure 12 Kali-2 Basin Trends*

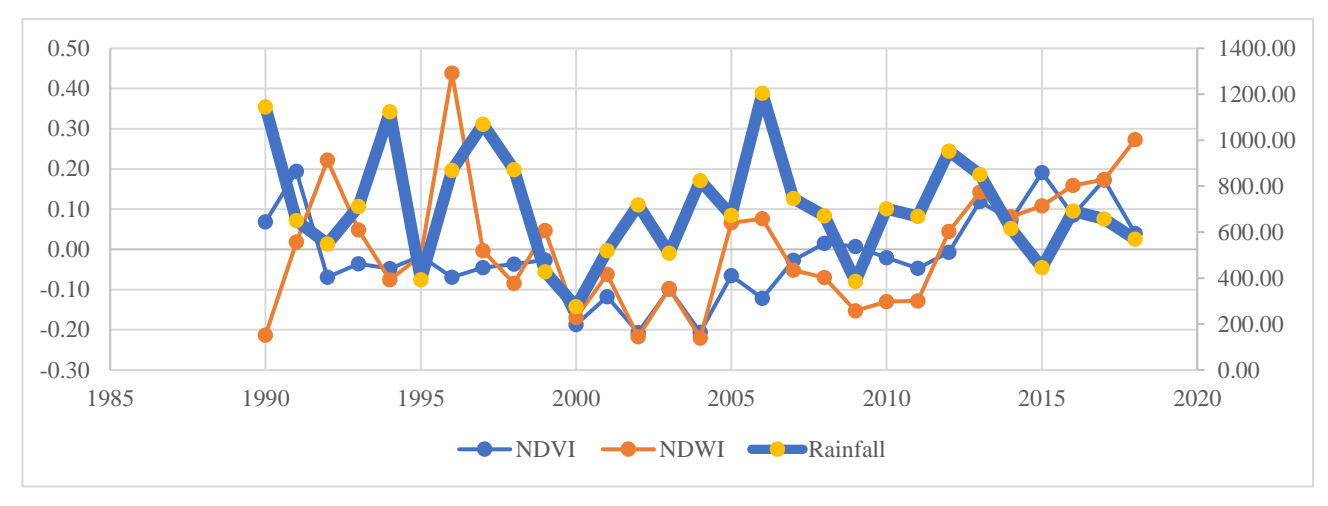

*Figure 15 Khan Basin Trends*

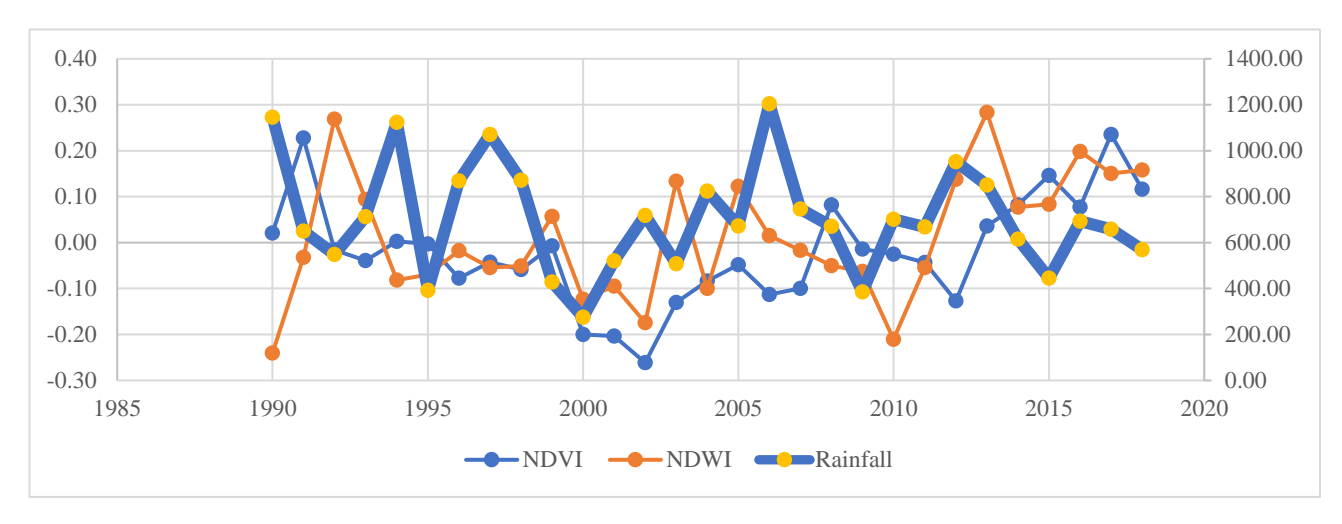

*Figure 14 Khan Basin Trends*

## **2.13Khan River Basin Spatial Analysis:**

Normalised Difference Vegetation Index (NDVI) Change From 1991 to 2017

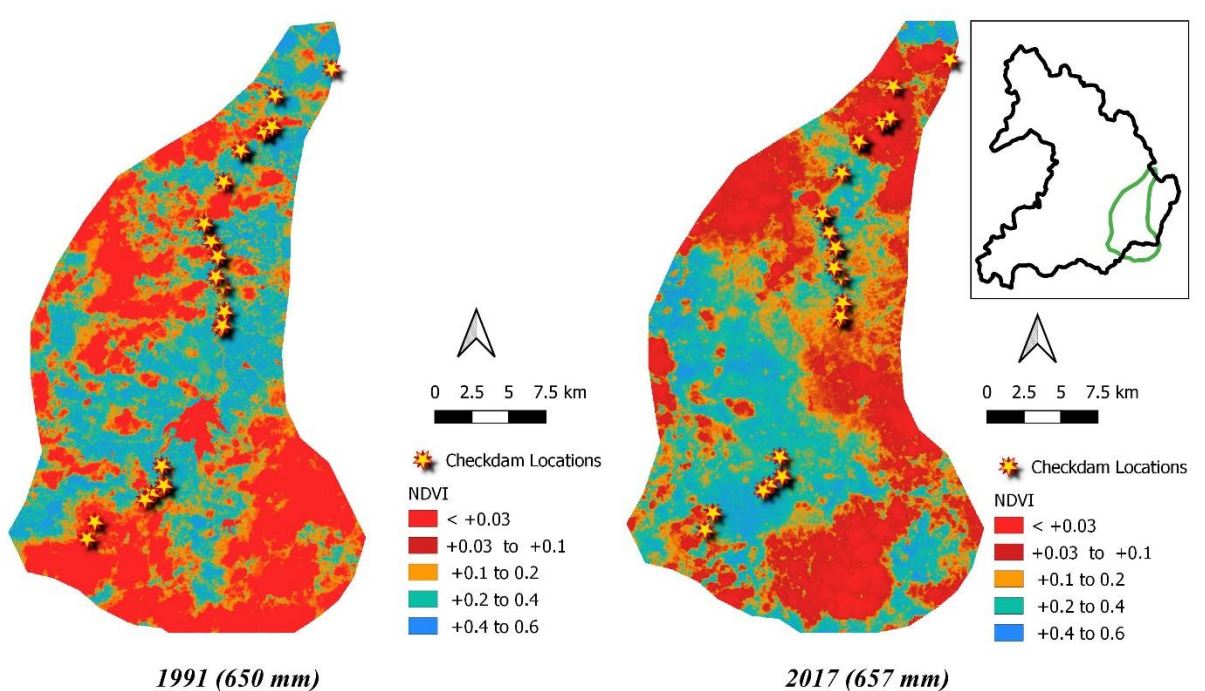

*Figure 16 NDVI Change From 1990 -2018*

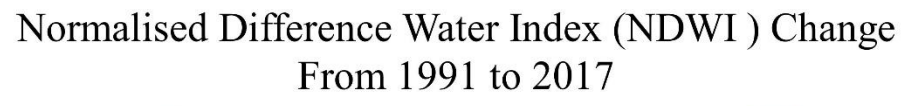

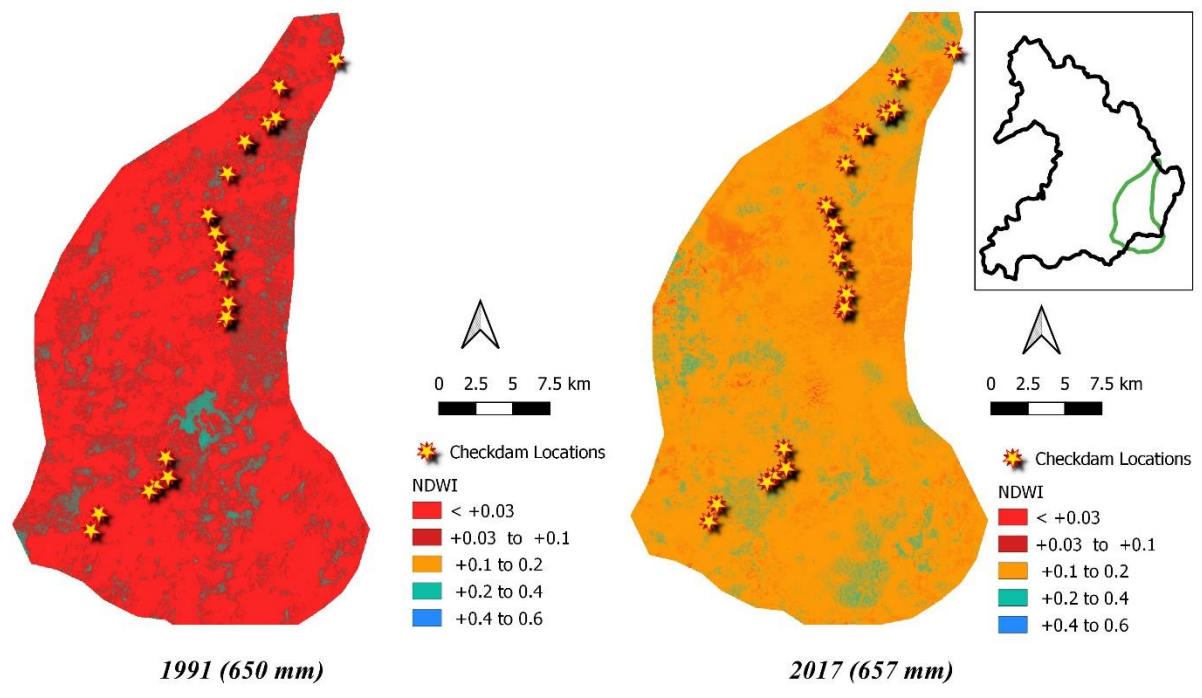

<span id="page-16-0"></span>*Figure 17 NDWI Change From 1990-2017*

## **2.14 Average Values for Spatial Indices for Dahod district**

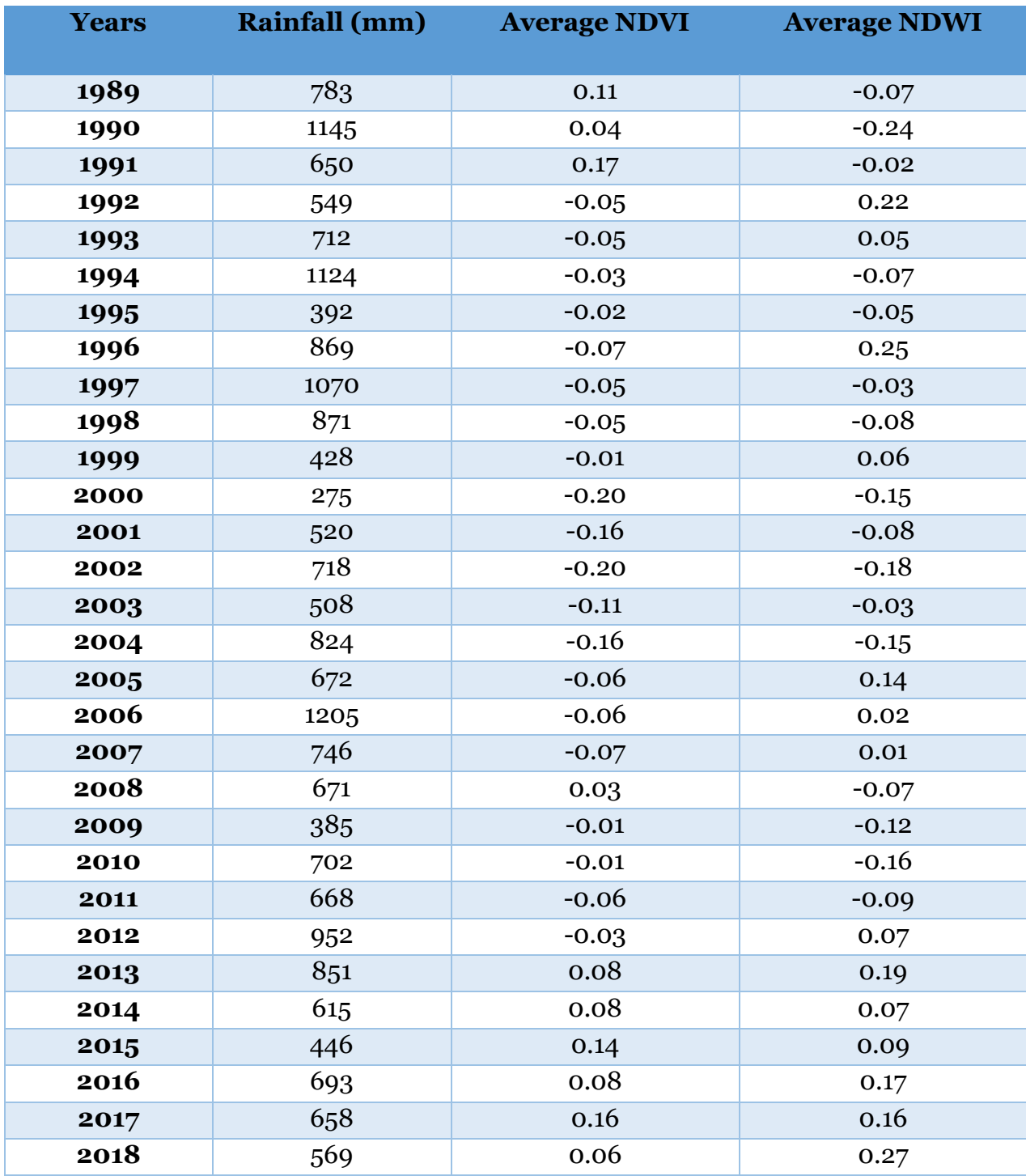

<span id="page-17-0"></span>*Table 2 Average Values of Spatial Indices for Dahod District.*

## <span id="page-18-0"></span>**2.15 Conclusion and Discussions:**

- i. The India has so much other drought prone areas, we can go for check dam techniques. Since check dams serve as a very ecofriendly, beneficial water harvesting medium. (GOVINDASAMY AGORAMOORTHY, 2008)
- ii. As seen in fig 15. due to construction of check dams there is increased in NDVI values from negative to positive (from red to blue color) which shows increase in vegetation cover even though the annual rainfall is almost same for 1991 and 2017.
- iii. Also, from fig 16. it is observed that NDWI values shifted drastically from small negatives to positive values (from red to yellow color) which show increase in soil moisture.
- iv. The trend graphs show how the vegetation cover and soil moisture has increased even though the district received less rainfall.
- v. This increase in soil moisture and vegetation cover due to construction of check dams has improved the agriculture activity in the area.
- vi. Since due to non-availability of water the land has been not cultivated for several years and now due to water condition improvement the productivity of land is strong.
- vii. The overall food quality and crop quality on this land is become more nutritious and has very much market demand.

# <span id="page-19-0"></span> **Calculating rate of deforestation in North Eastern States**

### <span id="page-20-0"></span>**3.1 Problem Statement:**

North Eastern State are considered as one of the global biodiversity hotspots in the India. The deforestation or reforestation can be observed prominently by using various remote sensing techniques Land use Land Cover Change (LULC) is very much useful to detect the various changes in the forest areas. (Nikhil Lele, P.K. Joshi, 2000)

The Study helps to understand the rate at which the deforestation or reforestation happens in the North Eastern States. The purpose of the study is to use GIS and remote sensing for the forest cover trend analysis.

### <span id="page-20-1"></span>**3.2Introduction:**

India is blessed with various diverse forest types ranging from tropical west evergreen forests in the northeast and the southwest, to tropical dry thorn forests in central and western India. (Shodhganga, 2013) .

North East India (Officially North Eastern Region, NER) is the easternmost region of India is one of the most biodiversity hotspot. It comprises of eight states – Arunachal Pradesh, Assam, Manipur, Meghalaya, Mizoram, Nagaland, Sikkim, Tripura. North Eastern Region (NER) Contribute to about 8.3% of land area. Out of total geographical area NER itself has almost 80% of total forest cover area.

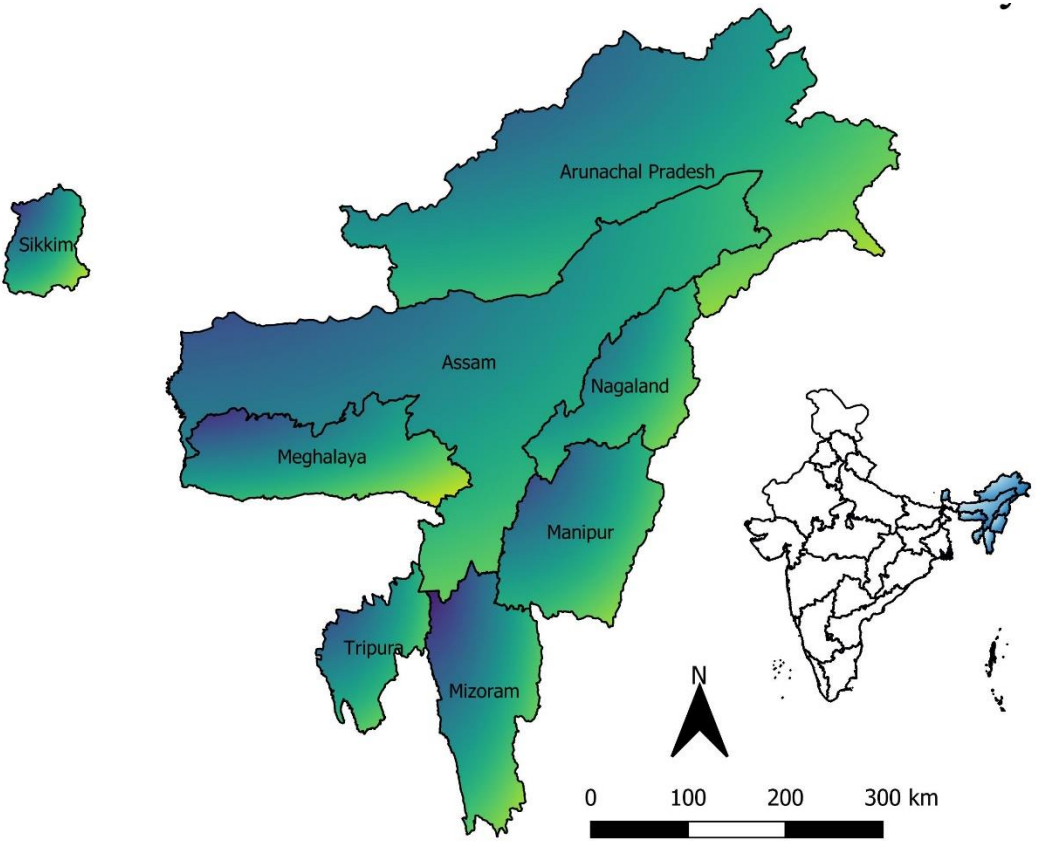

*Figure 19 North Eastern Region (NER) Administrative Boundary*

### <span id="page-21-0"></span>**3.3 Deforestation:**

Deforestation is the conversion of forested areas to non-forest land use such as arable land, urban use, logged area or wasteland. According to Food and Agriculture Organization (FAO), deforestation is the conversion of forest to another land use or the long-term reduction of tree canopy cover below the 10%. (FAO, 2007)

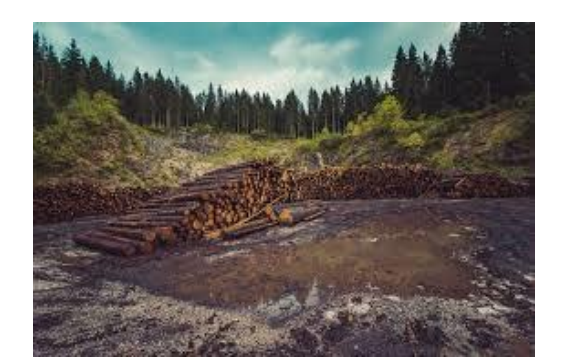

Forest degradation is a process

*Figure 20 Deforestation scenario- general*

leading to a 'temporary or permanent deterioration in the density or structure of vegetation cover or its species composition'. (FAO, 2007)

## <span id="page-21-1"></span>**3.4Aim:**

To find rate of Deforestation in the North Eastern States from 1990-2019 using remote sensing techniques and QGIS.

## <span id="page-21-2"></span>**3.5Objectives:**

- 1. To Find the Forest cover Classification for North Eastern states for the year 1990,2000,2010,2019.
- 2. To Find the Normalized Difference Vegetation Index (NDVI)Change for North Eastern States.
- 3. To Find the Normalized Difference water Index (NDWI) Change for North Eastern States.
- 4. To find overall rate of Deforestation in the North Eastern States.

## <span id="page-21-3"></span>**3.6Data used:**

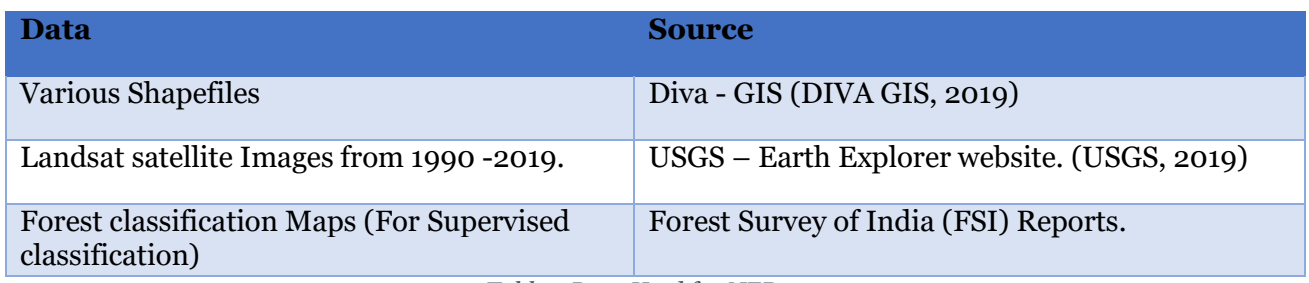

*Table 3 Data Used for NER*

## <span id="page-21-5"></span><span id="page-21-4"></span>**3.7 Brief Methodology:**

- 1. The dataset for all year is chosen such that it will have minimum atmospheric corrections.
- 2. For calculating the spatial indices all the Red bands, NIR bands, and SWIR bands are mosaiced for all the respected years.
- 3. For Supervised classification, signatures were created from forest classification report by Forest Survey of India (FSI) using Semi-Automatic Classification Plugin (SCP) in QGIS.

## <span id="page-22-0"></span>**3.8Detailed Methodology:**

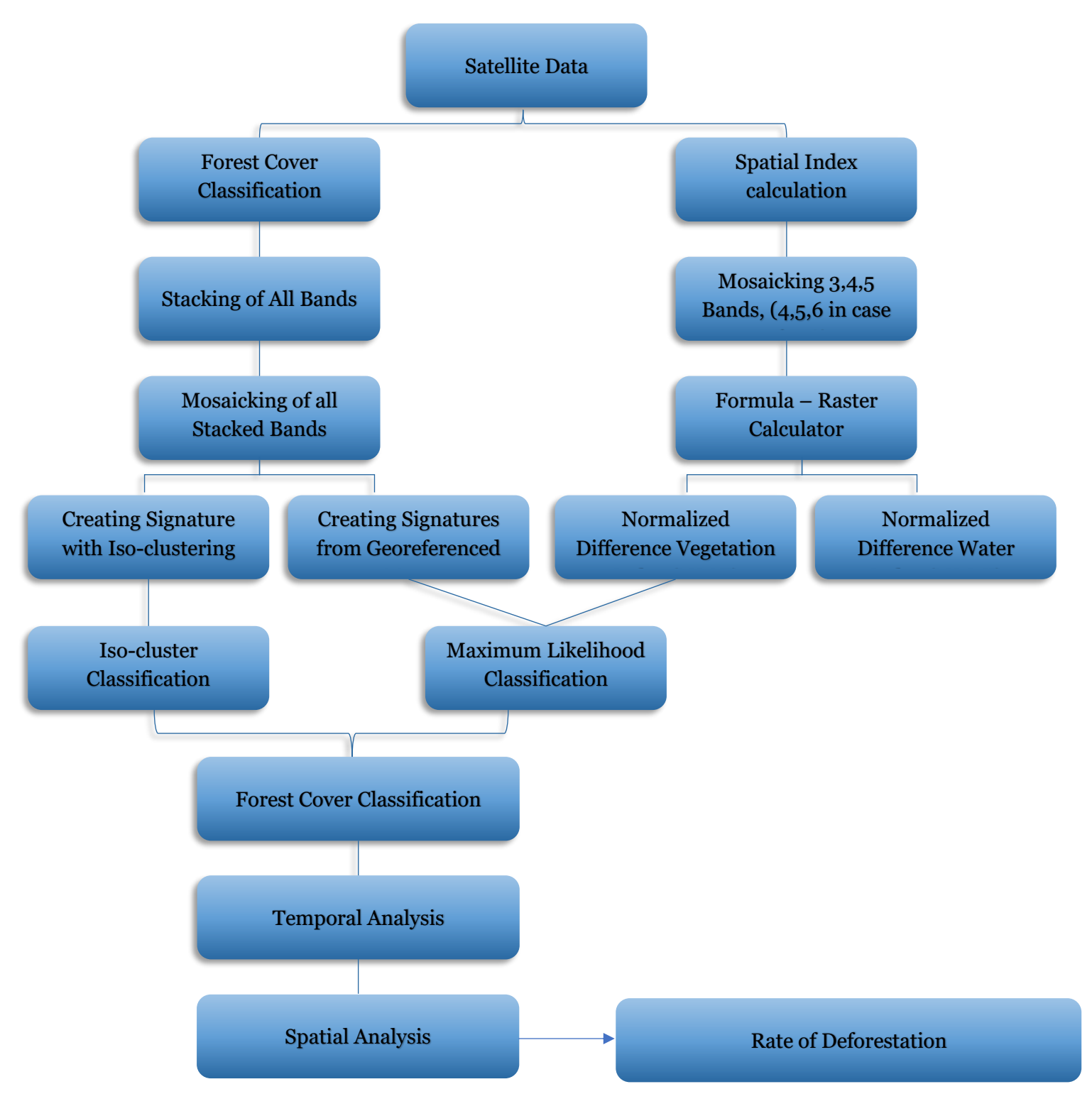

*Figure 21 Detailed Methodology*

### <span id="page-23-0"></span>**3.9 Spatial Indices: 3.9.1 Normalized Difference Vegetation Index (NDVI):**

<span id="page-23-1"></span>NDVI Uses the Red and Near Infra- Red Bands and highlights the vegetation of the area. (For detailed information about NDVI see section 2.7.1)

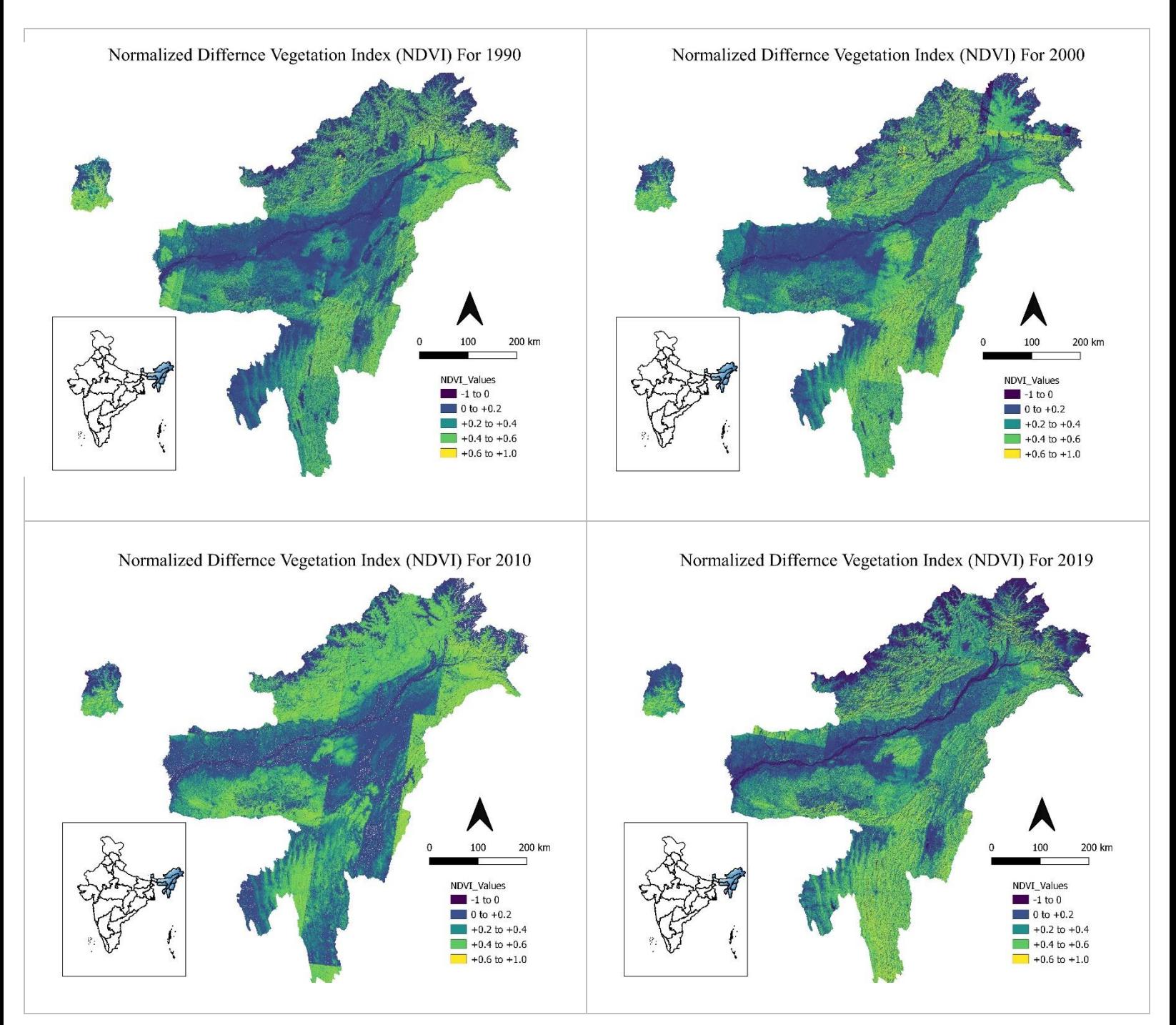

*Figure 22 NDVI Trends for North Eastern states*

### <span id="page-24-0"></span>**3.9.2Normalized Difference Water Index (NDWI):**

NDWI Uses the Near Infra - Red (NIR) Band and Short wave Infra - Red (SWIR) Band to highlight moisture content. (For detailed information about NDWI see section 2.7.2)

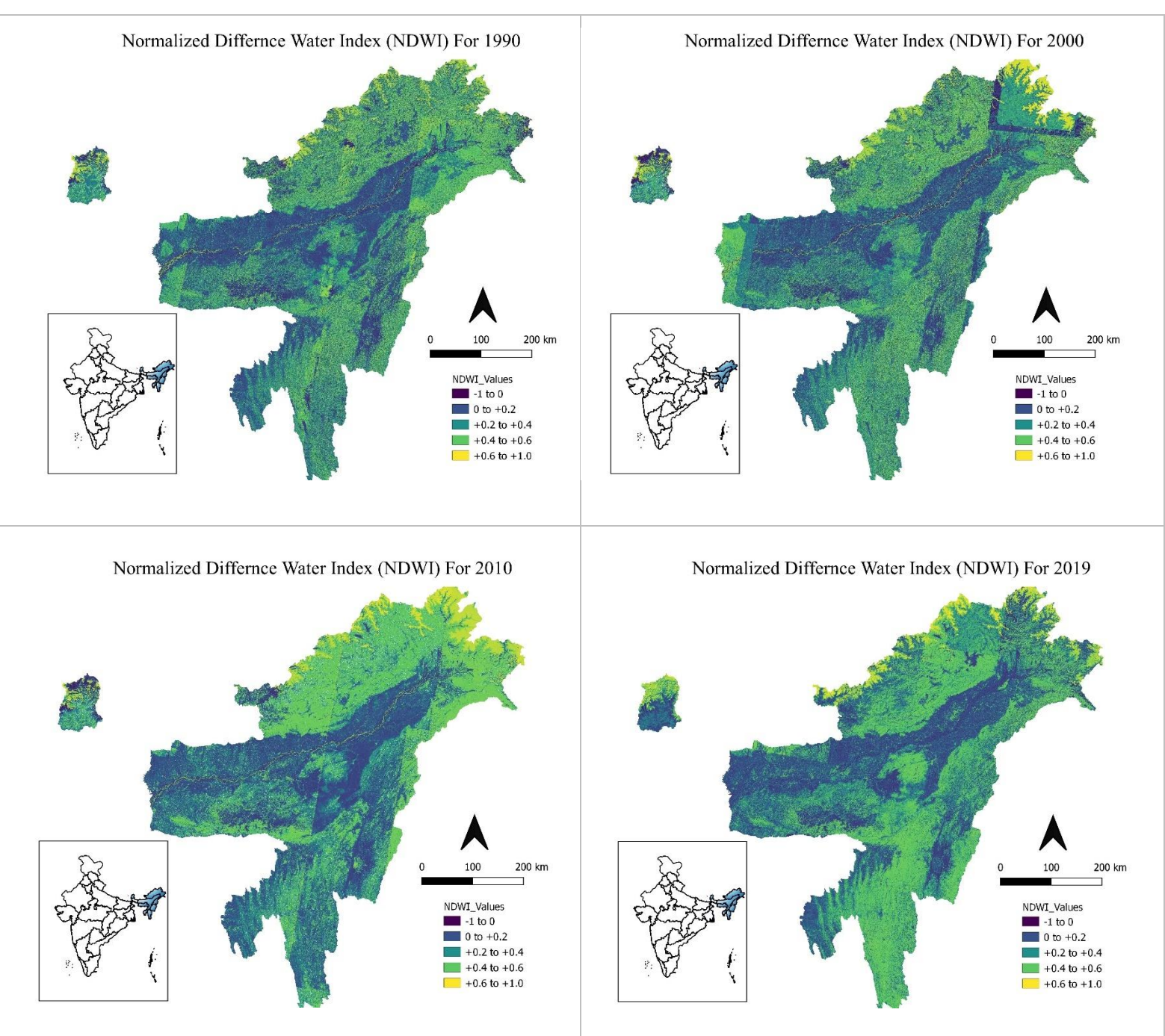

*Figure 23 NDWI Trends for North Eastern states*

## <span id="page-25-0"></span>**3.10 Forest Cover Classification:**

Using Iso-cluster unsupervised classification method, the mosaiced bands were classified into four main classes i.e. Dense forest, Open Forest, Non- Forest, and Waterbody/others.

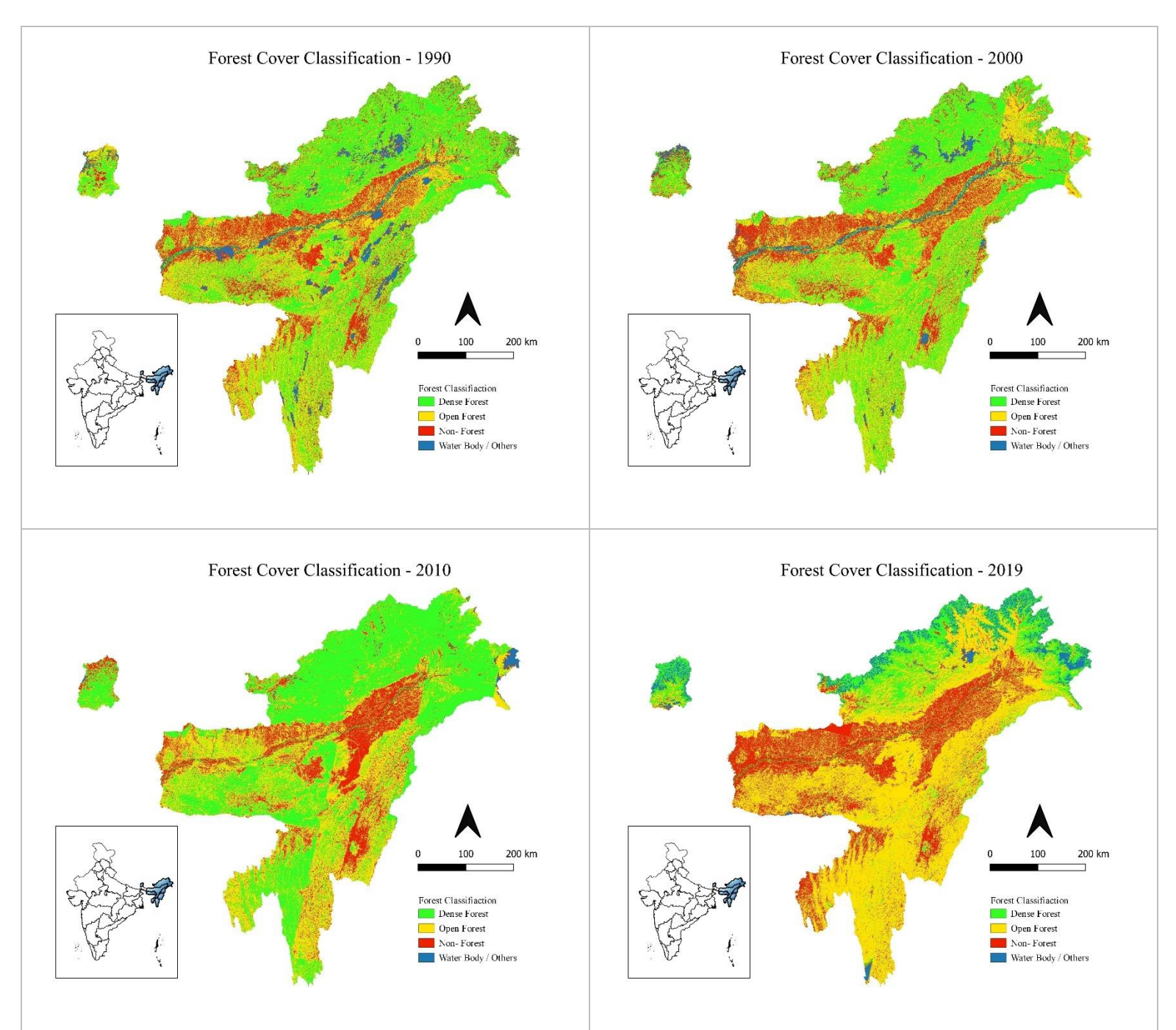

*Figure 24 Forest Cover Change Trends in North Eastern States*

## <span id="page-26-0"></span>**3.11 Comparison between Classifications:**

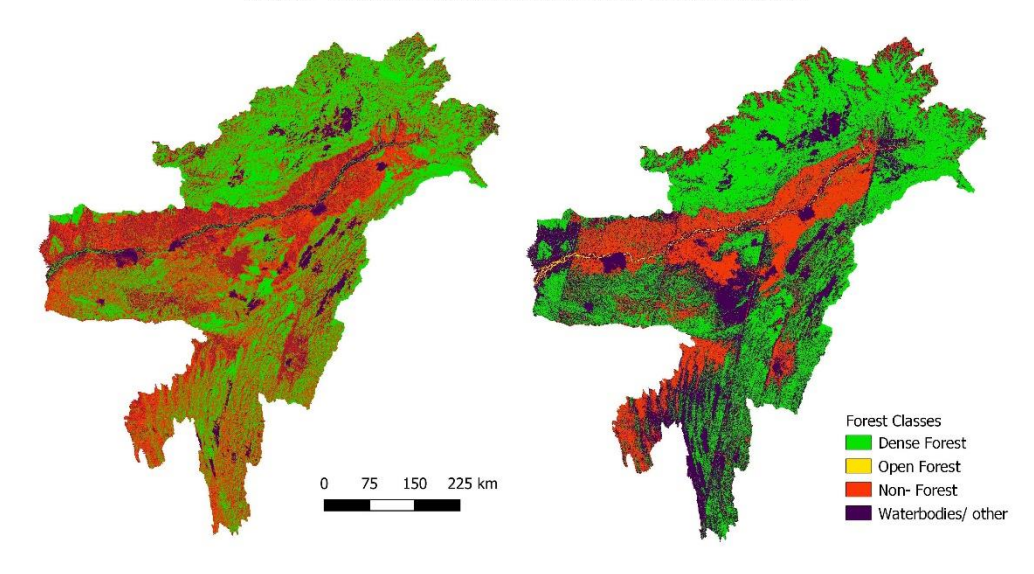

North-Eastern States Forest Cover Classification

Unsupervised Classifiaction (Iso-clustering)

Supervised Classifiaction (Maximum Likelihood)

*Figure 25 Accuracy Comparison between Two Classification*

### <span id="page-26-1"></span>**3.12 Forest Cover Analysis Tables:**

Note: *GA= Geographical Area* (All Areas are **in Sq.Km**)

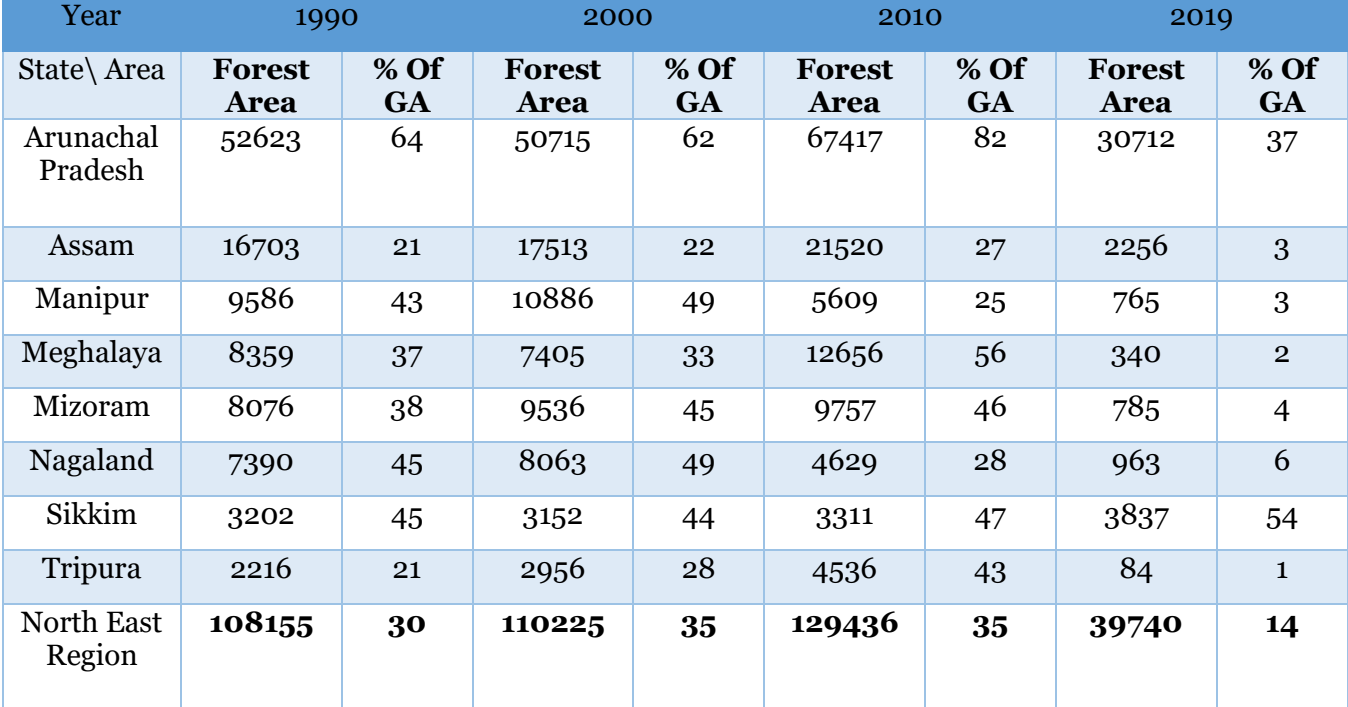

<span id="page-26-2"></span>*Table 4 Dense Forest Cover Change Analysis in NER region*

### <span id="page-27-0"></span>**3.12.1 Forest Cover Analysis Tables (Continued):**

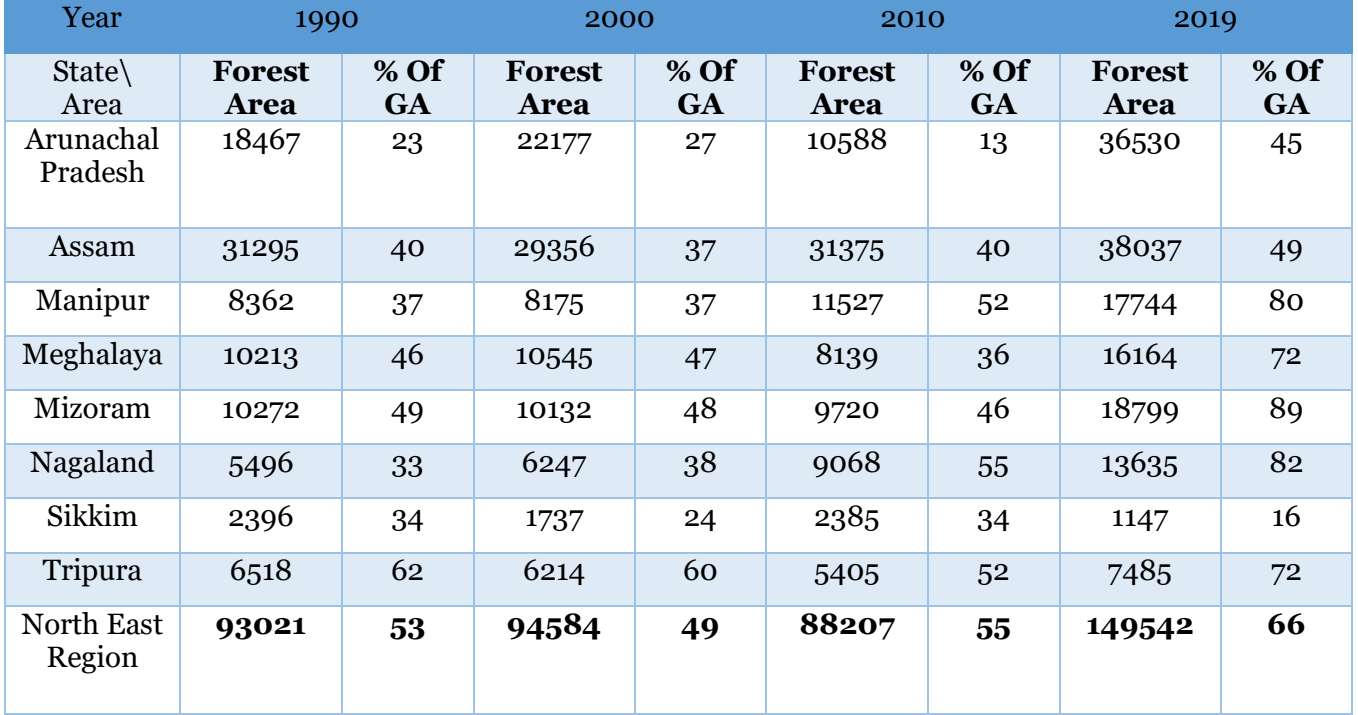

Note: *GA= Geographical Area* (All Areas are **in Sq. Km**)

<span id="page-27-1"></span>*Table 5 Open Forest Cover Change Analysis in NER region*

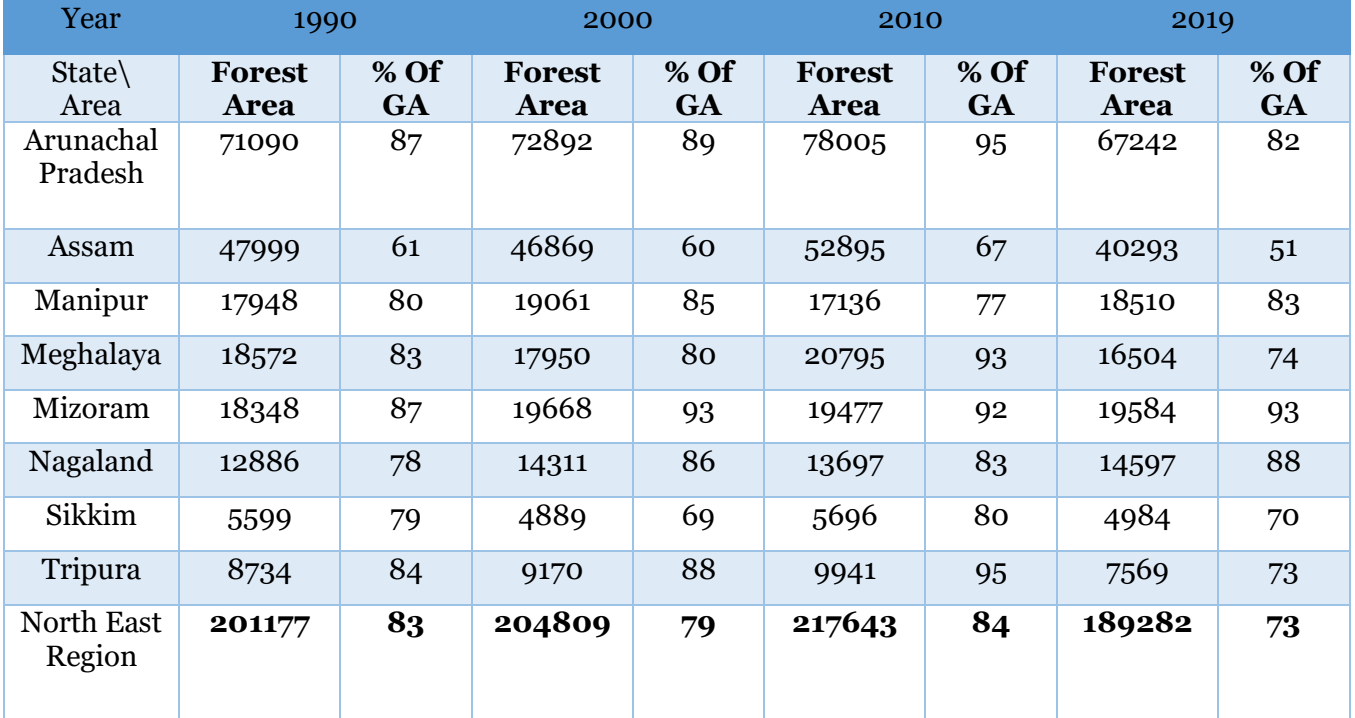

<span id="page-27-2"></span>*Table 6 Total Forest Cover Change Analysis in NER region*

## <span id="page-28-0"></span>**3.13Deforestation Analysis (Interval- Wise):**

### **3.13.1 Interval 1990-2000:**

<span id="page-28-1"></span>In 1990, the Dense forest cover is highest in Arunachal Pradesh (62%) and lowest in Assam, and Tripura (21%) while in 2000, The Assam (22%) and Tripura (28%) shown in increase and Arunachal Pradesh slightly decrease (62%) in Dense Forest. Overall Dense Forest Cover is increased from 30% to 35%.

Arunachal Pradesh (23%) has the lowest amount of open forest in 1900 which is got increased in 2000 (27%). While Tripura (62%) has the highest amount of open forest which got decreased (60%). Over all Open Forest Cover Decreased from 53% to 49%.

Except Assam, Meghalaya, and Sikkim all other state shows the great increase in forest cover of area. Nagaland shows the highest increase while Sikkim shows the highest decrease in forest cover. Overall scenario is decrease in forest cover of area i.e. from 83% to 79%.

### **3.13.2 Interval 2000-2010:**

<span id="page-28-2"></span>In 2000, the dense forest cover is highest in Arunachal Pradesh (62%) and lowest in Assam (22%), while in 2010, The Assam (27%) and Arunachal Pradesh (82%) both show increase in Dense Forest. Overall Dense Forest Cover is remained same. (35%).

Sikkim (24%) has the lowest amount of open forest in 2000 which is got increased in 2010 (34%). While Tripura (60%) has the highest amount of open forest which got decreased (52%). Over all Open Forest Cover Increased from 49% to 55%.

Except Manipur, Mizoram and Nagaland all other state shows the increase in forest cover of area. Meghalaya shows the highest increase while Manipur shows the highest decrease in forest cover. Overall scenario is increase in forest cover of area i.e. from 79% to 84%.

### **3.13.3 Interval 2010-2019:**

<span id="page-28-3"></span>In 2010, the dense forest cover is highest in Arunachal Pradesh (82%) and lowest in Manipur (25%), while in 2019, The Arunachal Pradesh (82%) and Manipur (3%) both show decrease in Dense Forest. Overall Dense Forest Cover is decreased from.35% to 14%.

Arunachal Pradesh (13%) has the lowest amount of open forest in 2010 which is got increased in 2010 (45%). While Nagaland (55%) has the highest amount of open forest which got increased (82%). Over all Open Forest Cover Increased from 55% to 66%.

Except Manipur, Mizoram and Nagaland all other state shows the decrease in forest cover of area. Manipur shows the highest increase while Tripura shows the highest decrease in forest cover. Overall scenario is Decrease in forest cover of area i.e. from 84% to 73%.

### **3.13.4 Interval 1990-2019:**

<span id="page-29-0"></span>In 1990, the dense forest cover is highest in Arunachal Pradesh (62%) and lowest in Assam, (22%) while in 2019, Assam (3%), Tripura (1%) and Arunachal Pradesh (37%) shows great decreased in Dense Forest. Overall Dense Forest Cover is decreased from 30% to 14%.

Arunachal Pradesh (23%) has the lowest amount of open forest in 1900 which is got increased in 2019 (45%). While Tripura (62%) has the highest amount of open forest which got increased (72%). Over all Open Forest Cover increased from 53% to 66%.

Except Manipur, Mizoram and Nagaland all other state shows the decrease in forest cover of area. Nagaland shows the highest increase while Assam shows the highest decrease in forest cover. Overall scenario is Decrease in forest cover of area i.e. from 83% to 73%.

### <span id="page-29-1"></span>**3.14 Rate of Deforestation:**

Rate of Deforestation is calculated in North Eastern region Using following, (Nikhil Lele, P.K. Joshi, 2000) .

#### **Deforestation Rate = (** $\log$  **Ft2 –**  $\log$  **Ft1) × 100**

**t2 − t1**

Where,

**F** indicates the area under forest in square kilometers & **'t1'** and **'t2'** indicates time-1 and time-2 Deforestation rate is in **Sq. Km per year**

The rate has been calculated for each interval and for each state as shown,

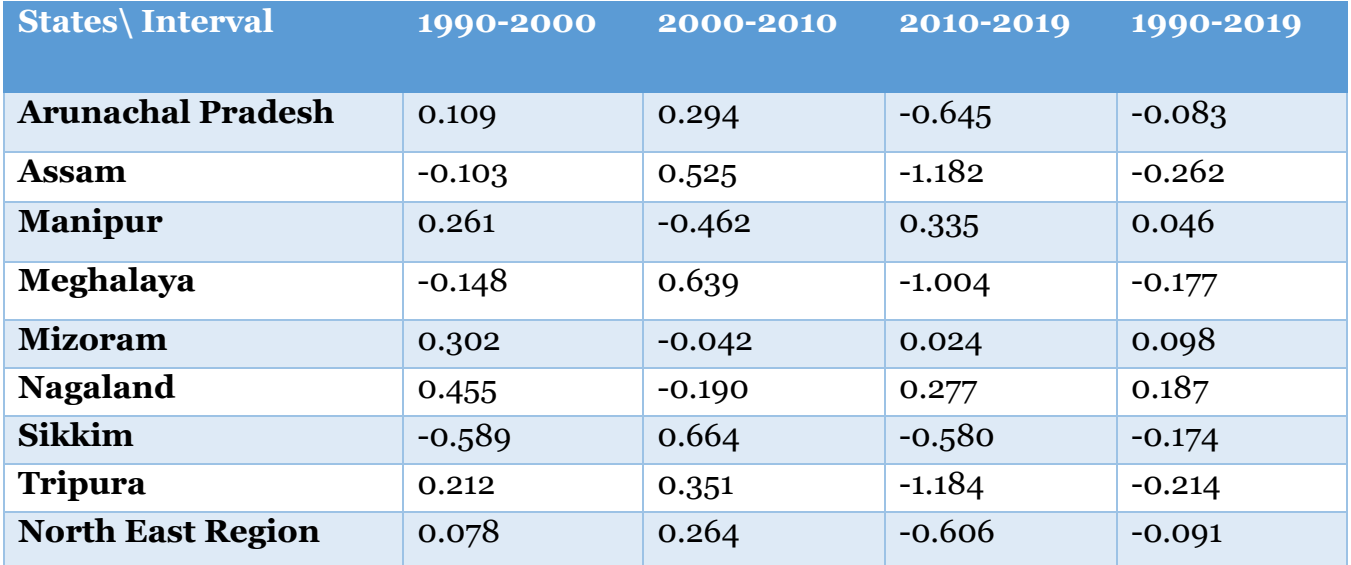

<span id="page-29-2"></span>*Table 7 Rate of Deforestation in (Sq.km /year)) in NER region*

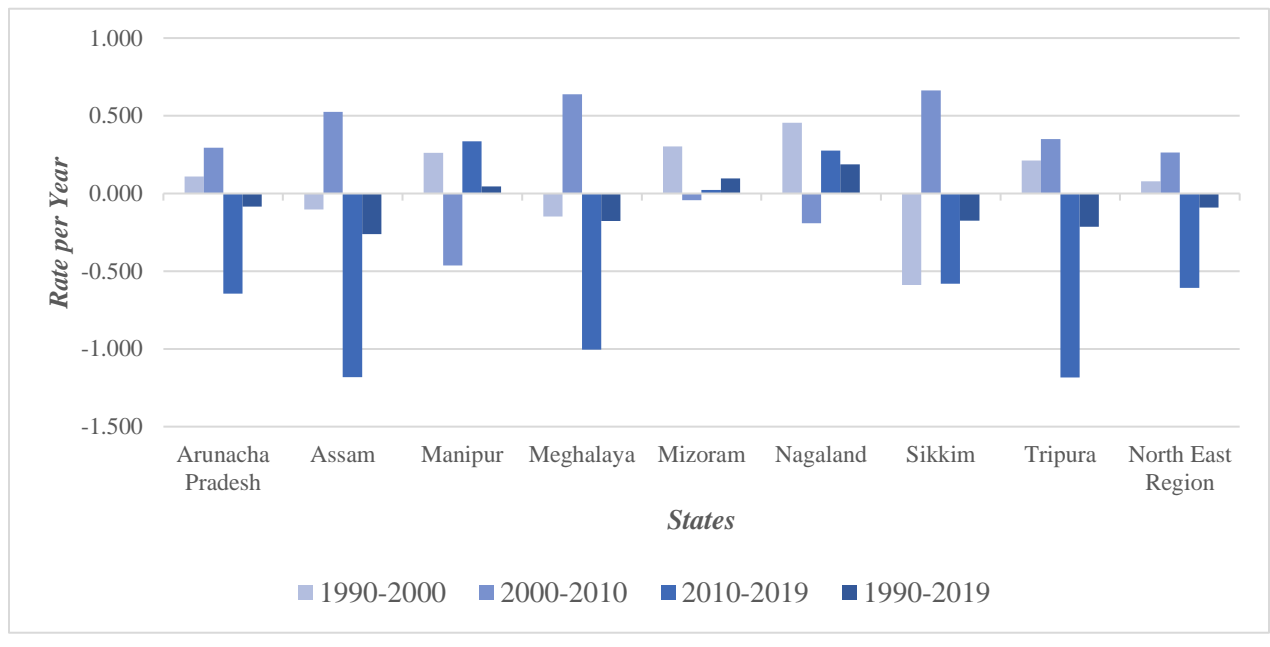

*Figure 26 Rate of Deforestation trends from 1990-2019 in NER region*

## <span id="page-30-0"></span>**3.15 Conclusion and Discussion:**

- i. From the Spatial Indices trends i.e. NDVI and NDWI it can observe as the trends of increase / decrease in values of indices is directly corelated with forest cover changes.
- ii. Due to Shifting cultivation, population encroachment and other reasons, North Eastern States are facing the deforestation issue. (Dutta Papumoni ,Das Sanjay, 2014)
- iii. From the LULC maps it can be observed that there is increase in non- forest area in North Eastern states.
- iv. The North eastern states experience very high rate of deforestation (0.264) during 2000-2010 and from 1990-2019 the rate is slightly decreased i.e. (-0.091).
- v. Sudden increase in open forest in 2019, is due to conversion of dense forest to open forest.
- vi. Except in 2000-2010, Nagaland faced the highest rate of deforestation in all interval i.e. 1990-2000, 2010-2019, & 1990-2019.
- vii. Sikkim, shows the least rate of deforestation in 1990-2000 & in 2010-2019.
- viii. From 2010-2019, the forestation conditions become very much poor as the forestation is reduced over this period.

# <span id="page-31-0"></span>**Spoken Tutorial Project:**

## <span id="page-32-0"></span>**4.1 Introduction**

This project is part of Free FOSSEE. The Spoken Tutorial project is the project started for making the spoken tutorial on Free and Open Source Software (FOSS) in various Indian languages for all the learners to learn in their vernacular language. (Spoken Tutorial Project, FOSSEE, 2019)

The Spoken Tutorial team prepares the lecture series videos in all Indian languages. The spoken tutorials are made by various experts/professionals of that field. The tutorials are made from various levels of

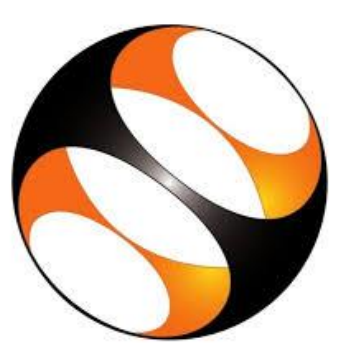

*Figure 27 Spoken Tutorial Logo*

expertise i.e. beginners' level, Intermediate level, Advanced level. (Spoken Tutorial Project, FOSSEE, 2019)

### <span id="page-32-1"></span>**4.2Project Description:**

The project aims to involve various levels professionals, experts and learners. The project emphasizes on the Side by Side learning method. The project starts with writing the script for the tutorial, this scripts then goes through various quality check and then the final tutorial is recorded using the script. For writing the script, a writer has to give the checklist test which of 5 minutes consisting 10 questions in which various things are examined from the writer. (Spoken Tutorial Project, FOSSEE, 2019)

## <span id="page-32-2"></span>**4.3Contribution for the Spoken tutorial Project:**

The tutorial creation procedure itself is so much innovative and informative. Working for the spoken tutorial project taught us more than anything. I had contributed few scripts for the Quantum GIS (QGIS) FOSS, some of them are as follows:

- 1. Table Joins and Spatial Joins
- 2. Interpolation Analysis in QGIS
- 3. Downloading Data from USGS earth explorer and DIVA GIS
- 4. Nearest Neighbor Analysis
- 5. Network Analysis in QGIS.

## <span id="page-33-0"></span>**5 References**

- BALÁZS, S. S.–Z.–B. (2016). SPECIFIC FEATURES OF NDVI, NDWI AND MNDWI AS REFELECTED IN LAND COVER CATEGORIES. *Landscape & Environment 10 (3-4) 2016. 194-202*, 194-202.
- CGWB. (2014). *GROUNDWATER BROCHURE - DAHOD District.* Ahmedabad: Central Ground Water Board West ,Central Region, Ahmedabad Ministry of Water Resources Government of India.
- DIVA GIS. (2019). Retrieved from DIVA GIS: https://www.diva-gis.org/gdata
- Dutta Papumoni ,Das Sanjay. (2014, October). LOOKING INTO THE TREND OF DEFORESTATION IN NORTH EAST INDIA:A WAY FORWARD. *Internation Jornal Of Social Relevence & Concern*, 20-27. Retrieved from http://ijournals.in/wpcontent/uploads/2017/07/5.2902-Sanjay.pdf
- FAO. (2007). MANUAL ON DEFORESTATION, DEGRADATION, AND FRAGAMENTATION USING REMOTE SENSING AND GIS. In F. a. Nations, *STRENGTHENING MONITORING, ASSESSMENT AND REPORTING ON SUSTAINABLE FOREST MANAGEMENT IN ASIA.* Rome: FAO. Retrieved from http://www.fao.org/forestry/18222-045c26b711a976bb9d0d17386ee8f0e37.pdf
- Foundation, N. W. (2019). *Annual Report 2019.* Dahod: N.M.Sadguru Water and Development Foundation. Retrieved from http://www.nmsadguru.org/pdf/Sadguru-AnnualReport2019.pdf
- GOVINDASAMY AGORAMOORTHY, S. C. (2008). The Check-Dam Route to Mitigate India's Water Shortages. *Natural Resources Journal*, J-565. Retrieved from https://digitalrepository.unm.edu/nrj/vol48/iss3/3
- MSME. (2011). *Brief Industrial Profile of Dahod District.* Dahod: Ministry of Micro, Small & Medium Enterprises, Government Of India.
- Nikhil Lele, P.K. Joshi. (2000). Analyzing deforestation rates, spatial forest cover changes and identifying critical areas of forest cover changes in North-East India during 1972–1999. *Environ Monit Assess*, 159-170. Retrieved from https://link.springer.com/content/pdf/10.1007%2Fs10661-008-0472-6.pdf
- Sadguru, F. N. (2018,2019). *Annual Report 2018,2019- N.M. Sadguru Water and Development Foundation.* Dahod: N.M. Sadguru Water and Development Foundation. Retrieved from https://en.wikipedia.org/wiki/Check\_dam.
- Shodhganga. (2013). Status of Forests in India. In *STATUS OF FORESTS IN INDIA* (pp. 56- 84). Retrieved from https://shodhganga.inflibnet.ac.in/bitstream/10603/63583/9/09\_chapter%203.pdf
- Spoken Tutorial Project, FOSSEE. (2019, June). Retrieved from Spoken Tutorial: https://spoken-tutorial.org/
- USGS. (2019). Retrieved from Earth Explorer: https://earthexplorer.usgs.gov/